UNIVERSIDADE ESTADUAL DE SANTA CRUZ DEPARTAMENTO DE CIÊNCIAS EXATAS E TECNOLÓGICAS - DCET COLEGIADO DO MESTRADO PROFISSIONAL EM MATEMATICA - PROFMAT ´

ADENILSON LEITE DOS SANTOS

## O USO DA CALCULADORA DO CIDADÃO EM SMARTPHONES COMO FERRAMENTA DIDÁTICA NO ENSINO DA MATEMÁTICA FINANCEIRA NO ENSINO MÉDIO

*Ilh´eus-Bahia* 2018

ADENILSON LEITE DOS SANTOS

## O USO DA CALCULADORA DO CIDADÃO EM SMARTPHONES COMO FERRAMENTA DIDÁTICA NO ENSINO DA MATEMÁTICA FINANCEIRA NO ENSINO MÉDIO

*Disserta¸c˜ao submetida ao Colegiado do PROFMAT da Universidade Estadual de Santa Cruz.*

*Orientador: Prof. Dr. S´ergio Mota Alves*

*Ilh´eus-Bahia* 2018

S237 Santos, Adenilson Leite dos. O uso da calculadora do cidadão e smartphones como ferramenta didática no ensino da matemática financeira no ensino médio / Adenilson Leite dos Santos. – Ilhéus, BA: UESC, 2018. 70f. : il. Orientador: Sérgio Mota Alves. Dissertação (Mestrado) – Universidade Estadu al de Santa Cruz. Mestrado Profissional em Mate mática em Rede Nacional. Inclui referências e apêndices. 1. Matemática – Estudo e ensino. 2. Matemática financeira. 3. Tecnologia da informação. 4. Aplicati vos móveis. 5. Máquinas de calcular. I. Título. CDD 510.7

### ADENILSON LEITE DOS SANTOS

### O USO DA CALCULADORA DO CIDADÃO EM SMARTPHONES COMO FERRAMENTA DIDÁTICA NO ENSINO DA MATEMÁTICA FINANCEIRA NO ENSINO MÉDIO

Dissertação apresentada ao Departamento de Ciências Exatas e Tecnológicas da Universidade Estadual de Santa Cruz, para a obtenção de Título de Mestre em Matemática, através do PROFMAT - Mestrado Profissional em Matemática em Rede Nacional.

Trabalho aprovado. Ilhéus, 08 de novembro de 2018:

Prof. Dr. Sérgio Mota Alves Orientador

Profa, Ma. Natalia Rocha Pinheiro

Profa. Ma. Lorena Oss de Souza Membro Externo - UNEB, Campus de Eunápolis

*"Viver ´e conviver. E se re- ´ lacionar. Somos seres de rela¸c˜ao. Somos incompletos e inacabados. N´os somos incompletos porque sem o outro n˜ao existimos...".*

*(Paulo Freire)*

# Agradecimentos

A Deus, fonte de toda sabedoria, por me conceder o dom da vida e iluminar os meus caminhos. Nele, tive fé e esperança de que um dia alcançaria esse feito em minha vida.

Aos meus pais, irmãos, namorada, amigos e tantos outros que me incentivaram e me encorajaram a percorrer essa jornada.

Aos colegas de mestrado Edmilson, Joelson, Lucas, Marivaldo, Norislei, Robson, Tamiri e Wátila, pela parceria, aprendizado e descontração nos momentos vagos.

Ao meu orientador Sérgio Mota Alves pelas instruções e incentivos.

Aos sábios professores do PROFMAT que com toda competência e empenho transmitiram durante o curso os conteúdos, por mais complexos que fossem, da melhor maneira possível, tentando estimular o pensar e o anseio pelo que é desafiador, inovador e belo no raciocínio matemático. Em especial agradeço aos professores Nestor Felipe Castañeda Centurión, coordenador e Vinícius Arakawa ex-coordenador, do Profmat na UESC.

A Capes pelo apoio financeiro. `

Muitos são os agradecimentos, pois muitos foram os que me apoiaram e estiveram caminhando juntamente comigo. Com toda certeza a realização deste trabalho é uma vitória não somente minha, mas também de todos vocês.

## Resumo

O objetivo deste trabalho foi verificar a possibilidade do uso do aplicativo de *smartphone*, "Calculadora do Cidadão", como ferramenta didática para o ensino de Matemática Financeira, uma vez que este possui comandos de resolução de problemas relacionados a esta área de conhecimento. Para isso, o trabalho fez uma reflexão sobre a importância da inserção das Tecnologias da Comunicação e Informação (TCIs) no processo educacional, ressaltou sobre as possibilidades de utilização das Tecnologias Digitais da Informação e Comunicação (TDICs) no processo de ensino de Matemática, conceituou tópicos básicos de Matemática Financeira e descreveu a funcionalidade do aplicativo. Foi feito também uma pesquisa qualitativa, com uma turma de 3<sup>o</sup> ano do ensino médio do Colégio Estadual Professora Lia Públio de Castro, localizado em Ibitira/Rio do Antˆonio na Bahia, com o objetivo de verificar o resultado da utilização da Calculadora do Cidadão na resolução de problemas financeiros. Ao final deste estudo, concluímos que é enriquecedor o uso de ferramentas tecnológicas, como o aplicativo mencionado, no ensino de matemática. Fato que revela a pertinência em atrelar as tecnologias dispon´ıveis hoje em dia, ao processo de ensino, a fim de torn´a-lo mais significante e contextualizado, proporcionando assim, a construção de conhecimento de maneira mais atrativa, menos cansativa e mais eficiente.

Palavras-chave: Ensino de Matemática Financeira; Tecnologias da Informação e Comunicação; Aplicativos; Calculadora do Cidad˜ao.

## Abstract

The objective of this work was to verify the possibility of using the smartphone application Citizen's Calculator, as a didactic tool for teaching Financial Mathematics, as it have commands to solving problems related to this knowledge area. For this, the work made a reflection about the importance of inserction of Information and Communication Technologies (ICTs) in the educational process, bounced about the possibilities of using Digital Technologies of Information and Communication(TDICs) in the process of teaching Math, conceptualized basics topics about Financial Mathematics and described the application funcionality. A qualitative research was also carried out, with a 3rd year high school class from the Professora Lia Públio de Castro State School, located in Ibitira / Rio do Antônio, State of Bahia, objectiving check the results about using Citizen's Calculator for solving financial problems. At the end of this study, we conclude that it is enriching the use of technological tools, such as the application mentioned, in mathematics teaching. This fact reveals the pertinence in linking the technologies available today, to the teaching process, in order to make it more meaningful and contextualized, thus providing, the construction of knowledge in a more attractive, less tiring and more efficient way.

Keywords: Teaching Financial Mathematics; Information and Communication Technologies; Apps; Citizen's Calculator.

# Lista de Figuras

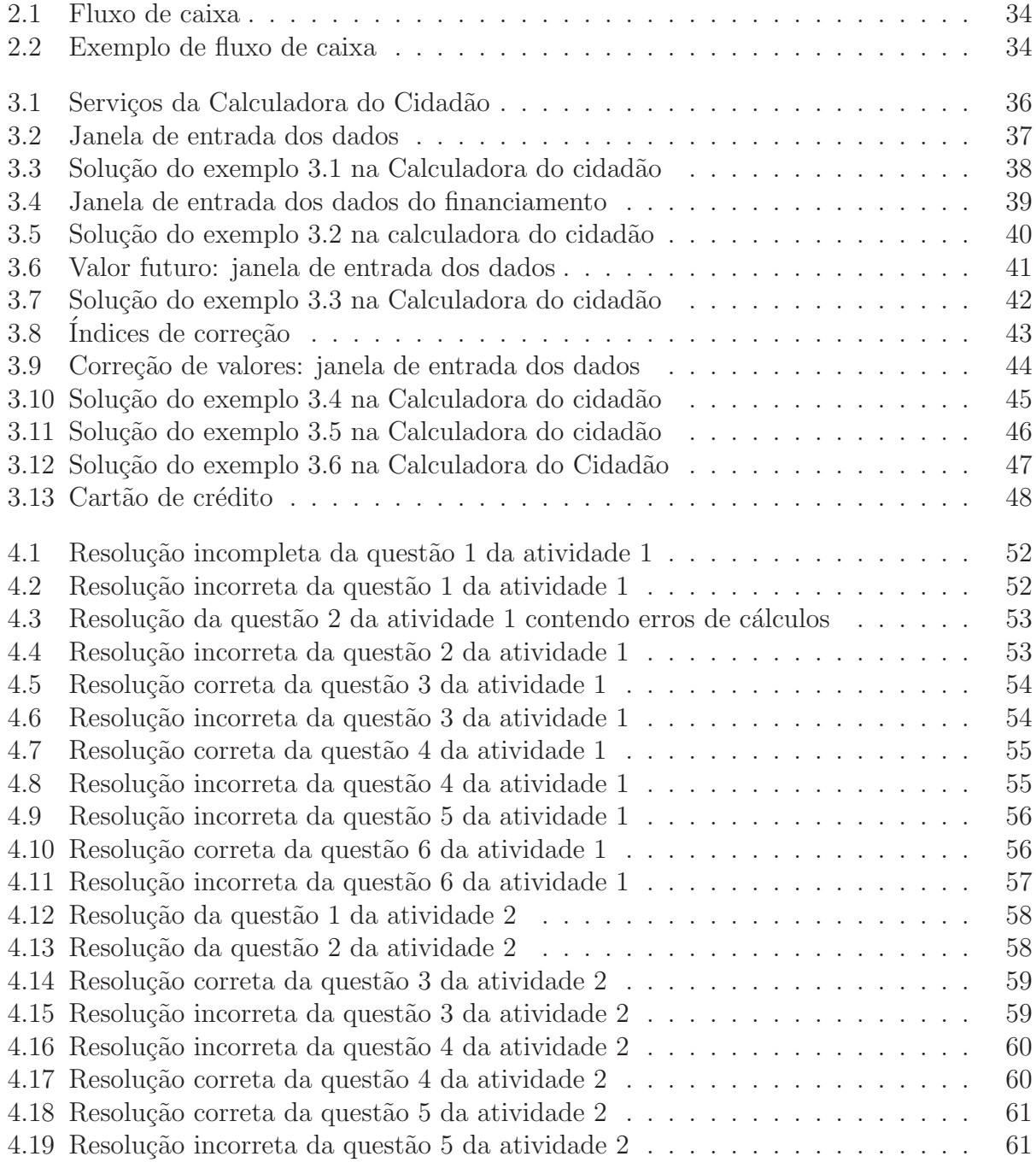

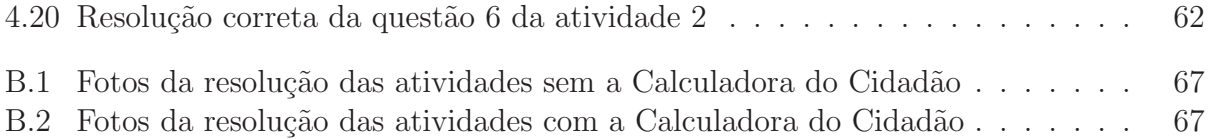

# Sumário

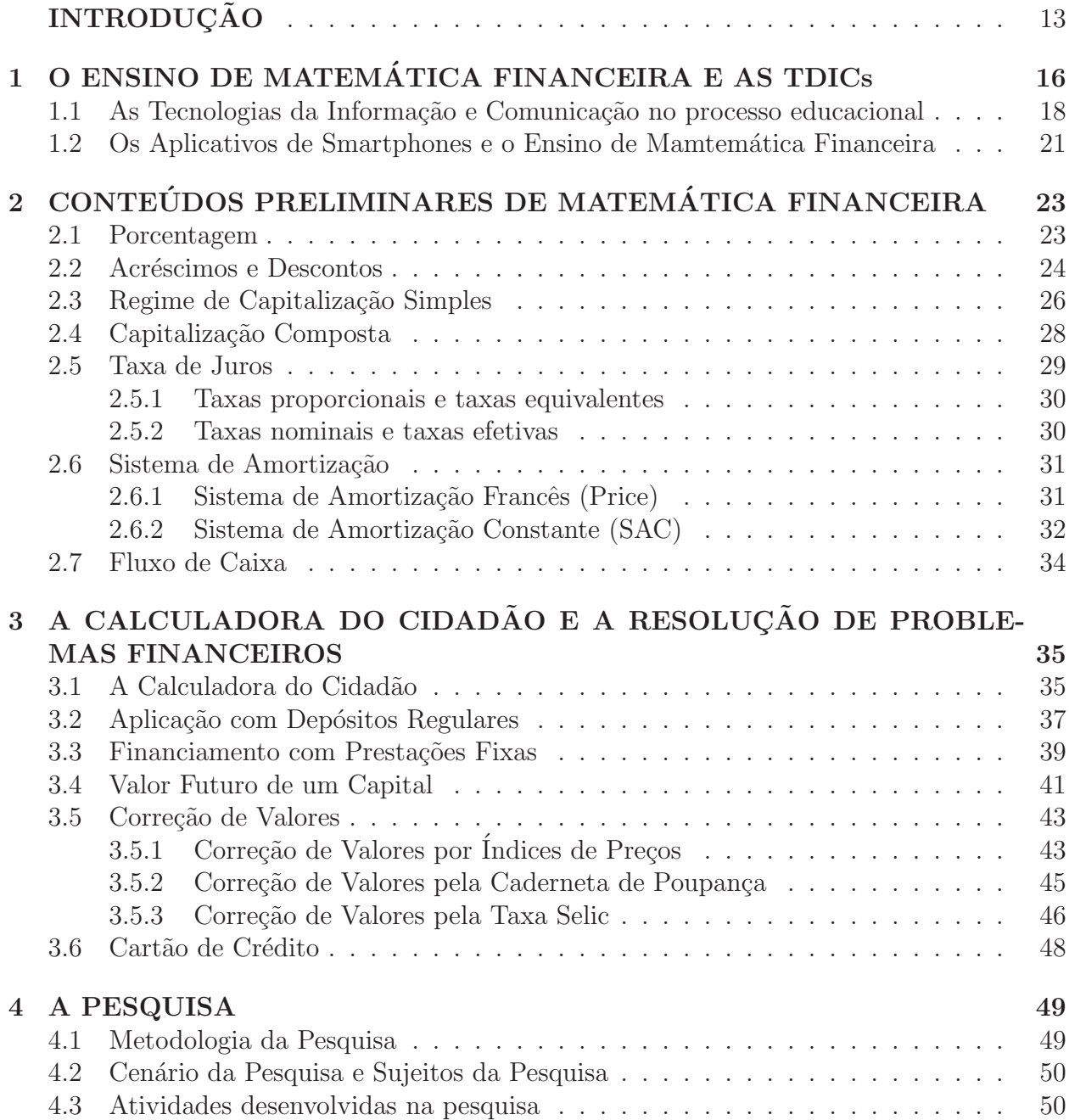

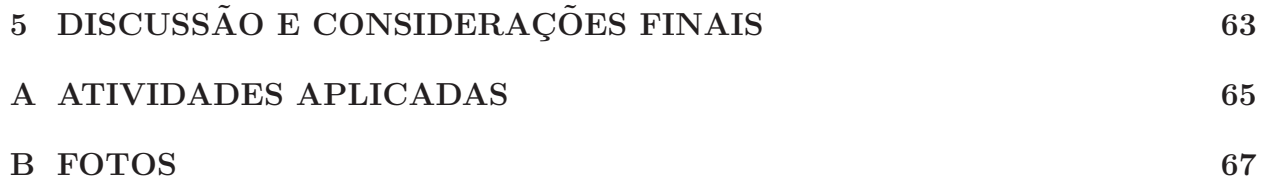

# **INTRODUÇÃO**

A Matemática Financeira tem sua relevância na sociedade desde o surgimento das primeiras civilizações. Segundo Zot  $(1996, p.13)$ , até o momento que o homem retirava tudo que necessitava para sua sobrevivência da natureza, não havia muita necessidade de negociação. Mas, com a modificação do estágio nômade para o homem sedentário, em que passamos a ter a divisão do trabalho, a confecção de ferramentas de trabalho, o surgimento de grupos como guerreiros, artesãos, sacerdotes, agricultores, fez-se necessário uma forma de negociação, pois neste momento, o homem já não produzia tudo aquilo que necessitava. Daí se conceberam os primeiros conhecimentos desta área que foram se formulando, aperfeiçoando e se concretizando como saberes importantes na vida em sociedade.

Nos tempos atuais os conceitos dessa área estão, como nunca antes, impregnados no convívio social, pois, constantemente assistimos à notícias veiculadas na mídia ou até presenciadas de inúmeras informações que permeiam as relações de consumo, os contratos particulares, serviços, financiamentos de bens, operações bancárias, pagamentos de contas, entre outros, que previamente requer dos envolvidos nessas transações um conhecimento acerca do assunto.

Nesse sentido, um ensino-aprendizagem eficiente da Matemática Financeira no ensino básico é imprescindível para que os nossos alunos, cidadãos de uma sociedade capitalista, estejam cada vez mais preparados para atuarem de maneira consciente nas relações de consumo, uma vez que o dinheiro está ligado à humanidade em diversos setores e influencia o mundo. Fiel (2005, p.12) faz apelo em dizer que se "torna importante conhecer as operações, taxas, juros, impostos, claro isso é fundamental, mas muito mais do que isso é estudar que o dinheiro influencia na sociedade, nas questões sociais e políticas".

Apesar dos conhecimentos acima citados serem imprescindíveis para a vivência na sociedade contemporânea, o aprendizado desses conteúdos ainda é visto como algo difícil e penoso por muitos alunos. É comum ouvir relatos por parte destes, alegando haver uma discrepância entre o que é ensinado em sala de aula e as situações-problema às quais se deparam no dia a dia. Isto fica mais evidente quando se verifica a bordagem dos conceitos de Matemática Financeira em alguns livros didáticos. Alguns ainda trazem uma abordagem sucinta e com exercícios descontextualizados.

Além disso, muitas vezes a metodologia adotada no ensino dos conteúdos, as situaçõesproblema propostas pelo professor em sala ou até mesmo os recursos didáticos utilizados não favorece um aprendizado significativo. Dessa maneira, a prática de ensino acontece muitas vezes de modo enfadonha, desinteressante, descontextualizada, com didática tradicional e em muitos casos, sem aplicação prática, ou seja, o ensino de matemática se faz ainda pelos métodos tradicionais, sem referência ao que o aluno já sabe e vivencia no seu cotidiano.

Diante do exposto, esta dissertação surgiu da inquietação em observar a necessidade de

utilização de novas ferramentas metodológicas no ensino da Matemática Financeira. Ferramentas estas que pudessem despertar mais interesse e entusiasmo dos alunos pelos conteúdos trabalhados. Atrav´es de pesquisas e estudos, me deparei com diversos trabalhos apontando os resultados positivos da utilização das Tecnologias da Informação e Comunicação (TICs) no ensino da Matemática. Dentre as tantas TICs disponíveis nos tempos atuais, há as Tecnologias Digitais da Informação e Comunicação (TDICs), a exemplo dos aplicativos e softwares matemáticos, que se utilizados corretamente trarão resultados positivos na construção do conhecimento.

Na busca por aplicativos (Apps) e *softwares* voltados para a Matemática Financeira pudemos conhecer diversas calculadoras entre as quais está o *software* Calculadora do Cidadão que posui uma vers˜ao na forma de aplicativo para *smartphone*, e que pode ser utilizada como ferramenta didática na resolução de problemas financeiros. Desse modo, a inserção das TDICs em sala de aula acompanhada de metodologia adequada `as necessidades dos alunos, poder´a auxiliar o professor no processo de ensino. De acordo Vieira e Restivo:

> Mesmo com o risco de continuarmos a errar, temos de insistir na modernização do espaço de convívio escolar. Não devendo isolar a sala de aula do mundo tal como ele é visto pelo jovem, temos de criar estratégias de utilização das tecnologias para a aprendizagem ou, pelo menos, de compatibilização dessas tecnologias com alguma eficácia da aprendizagem. (Vieira e Restivo, 2014, p. 40)

Contudo, vale ressaltar que a simples utilização de aplicativos no ambiente escolar não implica aprendizagem, sendo necessário que o professor seja treinado e capacitado, isto é, aprenda a utilizar essas ferramentas tecnológicas de maneira correta favorecendo uma aprendizagem de qualidade.

Daí, o objetivo deste trabalho é abordar a utilização do aplicativo de *smartphone*, Calculadora do Cidadão, na resolução de problemas de Matemática Financeira favorecendo a aplicação dos conhecimentos adquiridos na sala de aula nas soluções de situações-problema.

Assim sendo, este trabalho busca experimentar novas ferramentas metodológicas que desperte o interesse dos alunos em estudar matemática financeira, já que constantemente conceitos desta área são pré-requisitos na tomada de decisões, por exemplo, numa relação de compra e venda.

Foram objetivos deste trabalho:

- Apontar a importância dos recursos tecnológicos no processo de educação;
- Investigar a contribuição das ferramentas tecnológicas no processo de ensino-aprendizagem de Matemática;
- Realizar atividades de matemática financeira com a utilização do aplicativo Calculadora do Cidadão:
- Verificar se houve avanço na aprendizagem com o uso do aplicativo Calculadora do Cidadão;
- Propor a resolução de problemas financeiro do cotidiano, com auxílio do aplicativo de *smartphone* Calculadora do Cidadão.

Este trabalho está estruturado em cinco capítulos. O capítulo 1 abordará sobre a necessidade de um ensino eficiente de Matemática Financeira no ensino básico para a formação de cidadãos críticos, apontando alguns dos motivos que causam a resistência de muitos alunos em relação à aprendizagem dos conteúdos desta área, a importância em inserir os recursos tecnológicos no processo educacional e a utilização de aplicativos de *smartphones* no ensino de Matemática financeira.

No Capítulo 2 será feita uma explanação dos conteúdos de Matemática Financeira previstos no currículo do ensino médio.

No Cap´ıtulo 3 ser´a apresentado o aplicativo Calculadora do Cidad˜ao, suas funcionalidades e metodologias para a resolução de alguns problemas de Matemática Financeira.

No Capítulo 4 apresentará os resultados da pesquisa com uma turma de 3<sup>o</sup> ano do ensino m´edio, na qual foram desenvolvidas atividades sem e com o aplicativo Calculadora do Cidadão.

Por fim, no Capítulo 5 serão feitas as considerações finais mencionando os resultados alcançados e se os objetivos foram atingidos.

## Capítulo 1

# O ENSINO DE MATEMÁTICA FINANCEIRA E AS TDICs

Ao longo dos tempos, os conhecimentos matem´aticos assimilados pelo homem foram formulados através de experiências práticas vividas envolvendo situações reais de cálculo com as quais se deparavam. Como exemplo disso, temos os conhecimentos vinculados `a Matemática Financeira surgiram e se aperfeiçoaram na busca de soluções para os problemas originados nas rela¸c˜oes comerciais, bem como na rela¸c˜ao entre tempo e dinheiro, juros, descontos, entre outros.

Nesse sentido, a Matemática Financeira é inerente ao convívio social do indivíduo em sociedade, já que se têm continuamente notícias veiculadas na mídia ou até por experiências pessoais, de inúmeras informações que permeiam as relações de consumo, os contratos particulares, serviços, financiamentos de bens, operações bancárias, pagamentos de contas, entre outros, que previamente requer dos envolvidos nessas transações um conhecimento acerca do assunto.

No cotidiano dos educandos, também fica evidente sua aplicabilidade e importância quando passam a observar, por exemplo, como seus pais administram o orçamento doméstico, ao assistir comentários jornalísticos sobre o índice de desemprego, sobre alta no preço dos combustíveis, o momento de instabilidade econômica, política, social e moral por qual passa o pa´ıs, e at´e mesmo ao realizar uma simples compra a vista ou `a prazo.

Sobre isso, Vieira (2010, p.11) afirma que essa temática fornece o instrumental necessário para a compreensão de informações sobre a situação de trabalho, emprego, salários, estudos comparativos de preços de produtos, verificação de vantagens e desvantagens das compras a crédito, impacto da inflação, propaganda enganosa, dentre outros aspectos. Almeida (2004) reitera que:

> A abordagem de conteúdos de Matemática Financeira no Ensino Médio pode contribuir com a formação matemática deste nível de aluno, bem como capacitá-lo para entender o mundo em que vive, tornando-o mais crítico ao assistir a um notici´ario, ao ingressar no mundo do trabalho, ao consumir, ao cobrar seus direitos e analisar seus deveres. (Almeida, 2004, p. 5)

Partindo desse pressuposto, todo aluno deve, então, ser educado financeiramente, ou seja, a Matemática Financeira, bem como a Educação Financeira deveria ser trabalhada de maneira consistente na educação básica, a fim de proporcionar aos alunos, futuros consumidores, melhores condições de administrar seus orçamentos.

Nessa perspectiva, Vieira (2010, p.17), enfatiza que a Educação Financeira confere ao aluno habilidades necessárias para decidir sobre as vantagens/desvantagens de uma compra à vista ou a prazo; avaliar o custo de um produto em função da quantidade; conferir se estão corretas informações em embalagens de produtos, quanto ao volume; calcular impostos e contribuições previdenciárias entre outros.

Devido a relevância dessa temática foi criada pelo decreto presidenciável n<sup>o</sup> 7.397, de 22 de dezembro de 2010, a ENEF (Estratégia Nacional de Educação Financeira) que tem por finalidade promover a Educação Financeira e previdenciária e contribuir para o fortalecimento da cidadania, a eficiência e solidez do sistema financeiro nacional e a tomada de decisões conscientes por parte dos consumidores. Nessa perspectiva, a proposta de atuação da ENEF prevê plano de Educação Financeira para crianças, jovens e adultos, bem como orientações às escolas, oferta de materiais didáticos e de apoio, formação de professores, etc.

Al´em disso, a Base Nacional Comum Curricular (BNCC), homologada em 20 de dezembro de 2017 (documento de car´ater normativo que define o conjunto orgˆanico e progressivo de aprendizagens essenciais que todos os alunos devem desenvolver ao longo das etapas e modalidades da Educação Básica) incluiu a Educação Financeira entre os temas transversais que deverão constar nos currículos das escolas de ensino fundamental de todo o Brasil. Com isso, essa temática deverá ser trabalhada nas disciplinas ja existentes da grade curricular ao longo de todo o ensino fundamental. Isso nos faz refletir sobre o que Oliveira diz:

> A escola deve auxiliar o indivíduo a trabalhar com Educação Financeira, independente da classe social, mas principalmente com os menos favorecidos. O estudante brasileiro é oriundo de diversas realidades sociais. Ocorrem em um extremo, os que chegam a passar fome. Em contrapartida, existem aqueles que vivem em padrões econômicos altíssimos. Não importa a classe social, é preciso educar a todos. (OLIVEIRA, 2007, P.10).

Verifica-se ent˜ao a necessidade dos jovens terem conhecimento dos conceitos de Matemática Financeira uma vez que estes são pré-requisitos para entender os mais diversos assuntos relacionados a esta área, bem como ter estudado a Educação Financeira que proporcionará ao educando uma oportunidade única de orientação para a vida econômica e financeira, que irá de alguma maneira influenciar no seu cotidiano, nas diversas áreas de sua vida.

Contudo, nos dias atuais é notório o grau de dificuldade e até mesmo a resistência que muitos alunos apresentam em relação à compreensão dos conteúdos dessa área propostos no ambiente escolar. Se é que são propostos, pois ainda é comum tais conteúdos ficarem em segundo plano em escolas do ensino básico. Esta dificuldade e resistência por parte de muitos acontecem porque além de terem déficit acumulativo de aprendizagem em matemática, muitas vezes n˜ao conseguem visualizar ou entender a aplicabilidade do aprendizado no dia a dia.

Acerca desse distanciamento entre teoria e prática, D'Ambrósio (2002, p.31) é extremamente realista ao afirmar que "Do ponto de vista de motivação contextualizada, a matemática que se ensina hoje nas escolas é morta". Também para Lins (2004), há uma separação entre o que aprendemos na escola e o que utilizamos na rua:

 $(\ldots)$  o aluno chega à escola, tira das costas a mochila com as coisas que ele trouxe da rua e a deixa do lado de fora da sala de aula. L´a dentro ele pega a pastinha onde est˜ao as coisas da matem´atica da escola, e durante a aula s˜ao estas as coisas que ele usa e sobre as quais fala. Ao final do dia escolar ele guarda a pastinha, sai da sala, coloca de volta a mochila da rua, e vai embora para casa. (LINS, 2004, p. 2)

Isso nos leva a refletir sobre o ensino de Matemática como um todo. Essa reflexão se torna mais necessária ainda quando deparamos com os resultados das avaliações nacionais de matemática que mede o rendimento dos alunos no ensino médio e na educação básica como um todo. Vemos a cada ano que os n´umeros ficam bem distantes das metas e resultados esperados.

Tendo em vista a importância dos conhecimentos de Matemática Financeira para a formação de um cidadão crítico, a lacuna existente no processo ensino-aprendizagem da mesma e o rendimento insatisfatório em matemática no ensino básico segundo as avaliações nacionais, há urgência em encontrar alternativas adequadas de ensino na busca de uma aprendizagem mais significativa capaz de trazer resultados satisfatórios. Sobre isso, os PCNs (BRASIL, 1997, p.15) apontam que "Há urgência em reformular objetivos, rever conteúdos e buscar metodologias compatíveis com a formação que hoje a sociedade reclama".

Partindo desse pressuposto, a adoção de metodologias e materiais didáticos diversos, como por exemplos, jogos matem´aticos, oficinas experimentais matem´aticas, Tecnologias da Informação e Comunicação (TICs) entre outras, pode ser uma alternativa para inovação ao ensino de Matemática e assim trazer melhores resultados no aprendizado dessa área do conhecimento.

Além disso, a contextualização também é imprescindível para o aprendizado dos conteúdos trabalhados em sala. Aulas contextualizadas nas quais as fórmulas prontas e os modelos acabados com poucos atrativos para os educandos, cedam lugar aos modelos construídos a partir de suas vivências, na busca de soluções dos problemas que fazem parte de suas relações na sociedade, favorecem uma aprendizagem mais significativa.

## 1.1 As Tecnologias da Informação e Comunicação no processo educacional

O avanço das tecnologias nas últimas décadas modificou profundamente a vida das pessoas em todas as dimensões. Acompanhando essa evolução, surge as discussões sobre uso das tecnologias em sala de aula no ensino básico objetivando melhores resultados na educação. Sobre isso, Nascimento (2007, p. 12), afirma que em 1971 a USP iniciou as discussões sobre informática educativa no Brasil. Também Lucena (2003) afirma que:

> No Brasil, a utilização de recursos tecnológicos na educação teve início com transmissões via rádio e posteriormente via TV, visando promover a qualificação profissional de trabalhadores que moravam distantes de instituições escolares, iniciando assim projetos de educação à distância numa perspectiva de autoaprendizagem. (LUCENA, 2003, p. 238)

De lá pra cá, várias pesquisas foram realizadas buscando identificar as vantagens e possibilidades de inserir os instrumentos tecnológicos no processo de ensino. Hoje em dia, na era da informação e globalização, em que os aparelhos tecnológicos estão presentes na vida das pessoas desde os primeiros anos de vida, pensar no ato de educar indissociável das novas tecnologias ´e regredir ao passado. D'AMBROSIO (1996), nos alerta para o que ele chama de "teleinformática" (combinação de rádio, telefone, televisão e computadores), dizendo que, ou os educadores adotam a teleinform´atica com absoluta normalidade, ou ser˜ao atropelados neste processo, se tornando inúteis.

Além disso, não inserir as Tecnologias da Informação e Comunicação (TICs) no processo educacional é omitir um dos objetivos da educação, que é preparar os indivíduos para viverem numa sociedade em constante evolução.

Diante disso, é inviável adotar uma prática docente indiferente às tecnologias presentes no cotidiano dos nossos alunos. Com essa postura o professor entraria numa acirrada disputa com estes equipamentos no que diz respeito a ter a atenção dos educandos na sala de aula. Visando evitar este impasse e buscando potencializar a assimilação dos conceitos expostos em sala, faz-se necessário a inserção dos recursos tecnológicos que estão "nas mãos" dos educandos no processo educacional pois, o uso correto destes instrumentos na sala de aula como ferramenta didática pode contribuir com a educação. De acordo Mercado (1999) apud Silva  $(2011, p. 2)$ , "os recursos tecnológicos como instrumentos à disposição do professor e do aluno, poderão se constituir em valioso agente de mudanças para a melhoria da qualidade do processo de ensino-aprendizagem".

Vivemos em um mundo em constantes transformações e evoluções onde nossos jovens e adolescentes precisam estar sempre bem informados e atualizados, pois somente assim poder˜ao comunicar uns com os outros, estudar, viajar, trabalhar e utilizar os diferentes tipos de recursos tecnológicos existentes na atualidade para auxiliá-los nessas atividades. Além disso, o mercado de trabalho está cada vez mais competitivo e impregnado de recursos tecnológicos, exigindo profissionais bem qualificados e preparados para lidar com as diversas situações que se apresentam. E, de acordo o que está expresso no artigo  $1^{\circ}$  da Lei de Diretrizes e Bases da Educação (LDB) de 1996, a educação escolar deve vincular-se com o mundo do trabalho e às práticas socias. Então, a escola como ambiente de formação deve caminhar em harmonia com os avanços tecnológicos que ocorrem na sociedade. Conforme Moran:

> As tecnologias são pontes que abrem a sala de aula para o mundo, que representam, medeiam o nosso conhecimento do mundo. São diferentes formas de representação da realidade, de forma mais abstrata ou concreta, mais estática ou dinâmica, mais linear ou paralela, mas todas elas, combinadas, integradas, possibilitam uma melhor apreens˜ao da realidade e o desenvolvimento de todas as potencialidades do educando, dos diferentes tipos de inteligência, habilidades e atitudes. (MORAN, 2008, p. 170).

A utilização de aparelhos tecnológicos no ensino de Matemática por exemplo, romperia com o tradicionalismo com predominância de aulas expositivas, memorização de fórmulas prontas e exerc´ıcios exaustivos. O ensino centrado nos livros did´aticos cederia lugar para um ensino diferenciado e inovador, uma vez que as ferramentas disponibilizadas pelas TICs como aplicativos, jogos, softwares educacionais, entre outras, motivam o aluno ajudando-o na construção do conhecimento. Conforme Tezani:

> O uso das TICs na educação escolar possibilita ao professor e ao aluno o desenvolvimento de competências e habilidades pessoais que abrangem desde ações de comu

nicação, agilidades, busca de informações até a autonomia individual, ampliando suas possibilidades de inserções na sociedade da informação e do conhecimento. (TEZANI, 2011, p. 36)

No entanto, é preciso ter a consciência de que estes recursos tanto podem ser ferramentas importantes para estimular e facilitar o aprendizado, como também causar a dispersão dos alunos desviando assim do verdadeiro sentido de sua utilização na sala de aula. É necessário também que o professor, agente de formação, oriente os jovens e adolescentes sobre os malefícios provocados pelo mau uso das ferramentas tecnológicas da atualidade, tais como Whatsapp, Facebook, Instagram, Twitter, dentre outros. Estas redes sociais têm sido amplamente utilizadas para a propagação de *Fake News*, uso indevido de informações pessoais, promover o preconceito, estabelecer confrontos, implicando consequências drásticas e muitas vezes irreversíveis às vítimas.

Por isso é fundamental que o professor seja qualificado para fazer o uso e orientação corretamente de tais tecnologias, e a escola como incentivadora das práticas educacionais dê suporte a essa iniciativa. De acordo (Vieira e Restivo, 2014),

> Todos os professores, em todas as escolas, têm de ter acesso aos meios e aos apoios de que v˜ao precisar para recriar a sala de aula. Isto significa apoio financeiro para novos equipamentos mas também formação adequada às suas necessidades. (Vieira e Restivo, 2014, p. 40)

Sobre a necessidade do professor estar em constante capacitação, Frota e Borges (2008) apontam a necessidade de que hajam duas principais mudanças:

> $[\cdots]$  do professor enquanto sujeito, no sentido de se formar para uma incorporação tecnológica, e do sistema educacional, enquanto responsável pela implantação das condições de incorporação da tecnologia na escola (FROTA; BORGES. 2008. p. 2)

Nesse sentido, é indispensável um compromisso político com a formação continuada dos professores. É preciso incentivá-los à formação, bem como valorizar aqueles que a buscam. É necessário também que o sistema educacional esteja em constante aperfeiçoamento buscando fornecer estrutura e condições para que o professor desenvolva um trabalho eficiente.

Diante do exposto, a adoção das TICs no processo educacional exige do educador planejamento, criatividade e um certo cuidado conforme as suas práticas e habilidades educacionais.  $E$  preciso traçar com antecedência os objetivos, a metodologia, as metas a serem atingidas e os devidos cuidados na orientação e condução da aula. O uso das ferramentas tecnológicas no ambiente escolar levará a resultados positivos quando for possível promover uma aula diferenciada e atrativa ao aluno, despertando neste, maior interesse e consequentemente melhor resultado na aprendizagem dos conteúdos.

Feito esta ressalva, é evidente a necessidade de inserir as novas tecnologias no ambiente educacional, uma vez que além de estar promovendo a formação de cidadãos em relação aos princípios tecnológicos, estará contribuindo também com um ensino mais atrativo, dinâmico e eficiente.

## 1.2 Os Aplicativos de Smartphones e o Ensino de Mamtemática Financeira

 $\dot{E}$  notório que o uso das tecnologias disponíveis nas escolas públicas tem encontrado algumas dificuldades tais como: número insuficiente de computadores ou até mesmo falta de um laborat´orio de inform´atica, falta de internet banda larga que possa ser disponibilizada para o aluno, n´umero insuficiente de projetores e notebookes, entre outras. Nesse sentido, o uso de aplicativos de *smartphones* (TDICs) no ensino de determinados conteúdos é uma alternativa para a inserção das tecnologias em sala de aula.

Os aparelhos de celulares, tablets e *smartphones* estão cada vez mais sofisticados e possuem uma série de ferramentas próprias do aparelho ou baixadas da internet, que podem auxiliar no processo de ensino da Matemática Financeira. Entre estas há diversos modelos de calculadoras como a Calculadora Científica, Calculadora Financeira hp-12c, Calculadora do Cidad˜ao, entre outras, que se usadas corretamente na sala de aula, potencializam o processo de ensino-aprendizagem dos conteúdos.

Esses aplicativos permitem o desenvolvimento de inúmeras atividades por parte dos discentes como pesquisar, observar, raciocinar e desenvolver seus m´etodos individuais de solucionar problemas envolvendo a Matemática. Segundo Ribeiro e Paz (2012, p. 14), "é preciso oferecer uma aprendizagem centrada nas evoluções tecnológicas e na interdisciplinaridade, formando seres capazes e preparados para viver e agir nesse mundo cada vez mais complexo".

Para Almeida (2017),

O ensino de Matemática Financeira, associado ao uso de planilhas eletrônicas ou at´e mesmos aplicativos, pode contribuir de forma significativa com o interesse neste aprendizado e auxiliar no orçamento doméstico. Além disso, pode mostrar que a Matem´atica Financeira ´e uma ferramenta importante para o conhecimento do processo por trás de uma operação financeira, não se restringindo à memorização de fórmulas e nem na resolução de problemas associados ao cotidiano, que demandam grande esforço por parte do aluno. Almeida (2017, p. 12),

Convém ressaltar que apesar de verificada a necessidade e importância de introduzir a tecnologia no ensino da matemática, ainda há muita discussão a respeito do uso da calculadora em sala de aula, qual o momento e o modo certo de usá-la. Acompanhada dessas discussões há também a resistência por parte de muitos professores em permitir que o aluno use essa ferramenta durante as aulas. No entanto, é sabido por todos que o uso da calculadora durante a resolução de questões torna os cálculos extensos menos cansativos e mais rápidos. Acerca deste instrumento tecnológico os PCNs afirma que,

> Estudos e experiências evidenciam que a calculadora é um instrumento que pode contribuir para a melhoria do ensino de Matemática. A justificativa para esta visão é o fato de que ela pode ser usada como um instrumento motivador na realização de tarefas exploratórias e de investigação. Além disso, ela abre novas possibilidades educativas, como a de levar o aluno a perceber a importância do uso dos meios tecnológicos disponíveis na sociedade contemporânea. A calculadora é também um recurso para verificação de resultados, correção de erros, podendo ser um valioso instrumento de auto avaliação (BRASIL, 1997, p. 46).

Esta é apenas mais uma tecnologia que se usada de maneira adequada proporcionará aquisição de conhecimento. Ainda segundo os PCNs (BRASIL, 1998, p. 43), tal incorporação

abre novas possibilidades educativas, como a de levar o aluno a perceber a importância do uso dos meios tecnológicos disponíveis na sociedade contemporânea. Segundo Dante (2005) há duas razões para adotá-la:

> Uma razão é social: a escola não pode se distanciar da vida do aluno, e sua vida em sociedade está impregnada do uso da calculadora. Outra razão é pedagógica: usando a calculadora para efetuar cálculos, o aluno terá mais tempo livre para raciocinar, criar e resolver problemas (DANTE, 2005, p.14).

Desse modo, é recomendável o uso da calculadora nas aulas de Matemática. Isso porque  $\acute{e}$  uma ferramenta que auxilia na realização de cálculos muitas vezes grandes e cansativos, como os inerentes aos conteúdos da Matemática financeira. Além disso, o uso dessa tecnologia permite que os alunos resolvam uma quantidade maior de problemas em um dado intervalo de tempo, isto é, haverá maior produtividade das atividades em relação ao tempo.

Nesse sentido, o uso da calculadora no ambiente escolar além de tornar a aula mais atrativa e menos desgastante, prepara o aluno para saber, com rapidez, analisar situações e encontrar soluções para os problemas do cotidiano. Portanto, sendo a calculadora um instrumento rico em potencialidades, favorece um trabalho voltado para a compreensão e construção de conceitos, para o desenvolvimento do raciocínio e para a resolução de problemas do dia a dia.

# Capítulo 2 CONTEÚDOS PRELIMINARES DE MATEMÁTICA FINANCEIRA

Neste capítulo, são expostos conteúdos de Matemática Financeira que são costumeiramente trabalhados ao longo da educação básica. O propósito da revisão destes conteúdos é fornecer mecanismos que poderão ser utilizados para a resolução dos problemas apresentados no capítulo seguinte.

## 2.1 Porcentagem

O termo porcentagem ou percentagem vem do latim *por centum* e significa por cento, corresponde à parte considerada de um total de 100 partes. Desse modo, toda razão  $\frac{a}{b}$ , com  $b = 100$  é denominada taxa percentual. Para indicá-la usamos o símbolo %. Por exemplo, 20 100  $= 0, 20 = 20\%$ . A porcentagem é usada para calcular descontos, acréscimos de preços, lucros, quantidade, entre outros.

Exemplo 2.1: Em uma loja um produto que custava R\$ 80,00 foi vendido à vista, com  $5\%$ de desconto. Por quanto saiu o produto à vista?

#### Dados do problema:

Valor do produto: R\$ 80, 00 Desconto: 5% de R\$ 80 Valor do produto à vista: ?

#### Solução:

Desconto: 5% de R\$ 80 =  $\frac{5}{10}$ 100  $\cdot 80 = R\$  4,00

Produto à vista:  $80,00 - 4,00 = R\$  76,00

Ou ainda:

Desconto: 5% de R\$ 80

Produto à vista:  $100\% - 5\% = 95\%$  de R\$ 80,00 =  $\frac{95}{100}$ 100  $\cdot 80 = \text{R} \$ { } 76,00

Exemplo 2.2: Um tanque de combustível de um carro, que tem capacidade para 50 L, estava cheio. Desse total, foram consumidos 20 L. Determine o percentual de combustível consumido.

#### Dados do problema:

Capacidade do tanque: 50 L Volume consumido: 20 L Percentual consumido: ?

#### Solução:

Temos que a fração que representa o volume consumido é: 20 50  $= 0, 4 = \frac{40}{100}$ 100  $= 40\%$ 

Portanto, a taxa percentual do combustível consumido é  $40\%$ .

### 2.2 Acréscimos e Descontos

Se um determinado produto de preço inicial P sofrer um aumento de  $i\%$  no seu valor, passará a custar então  $(100 + i)\%$  de P. Assim, o preço desse produto após o acréscimo será  $P \cdot (100 + i)$ %. Suponhamos por exemplo, que um produto custava R\$ 40,00 e teve um aumento de 5%. Então passará a custar 105% de R\$ 40, 00 =  $\frac{105}{100}$ 100  $\cdot 40,00 = \frac{4200}{100}$ 100  $=$  R\$ 42.

Analogamente, um desconto de  $i\%$  sobre um preço P de um produto, significa que este passará a custar (100 − i)% de P. Logo, o novo preço após o desconto será  $P \cdot (100 - i)$ %. Suponha por exemplo, que um produto custava R\$ 50, 00 e teve um desconto de 4%. Logo, este produto custará  $96\%$  50, 00 =  $\frac{96}{100}$ 100  $\cdot$  50, 00 =  $\frac{4800}{100}$ 100  $=$  R\$ 48.

Seguindo esta metodologia, acréscimo ou desconto sucessivos são operações que consistem em efetuar vários acréscimos ou descontos um após o outro, em cima do preço inicial. Assim, se um produto com preço inicial  $P_0$  sofrer acréscimos sucessivos, cujas taxas em decimal são  $i_1, i_2, ..., i_n$ , os valores obtidos após cada acréscimo, denominados  $P_1, P_2, ..., P_n$ , respectivamente, podem ser calculados por:

$$
P_1 = P_0(1 + i_1)
$$
  
\n
$$
P_2 = P_1(1 + i_2)
$$
  
\n
$$
P_3 = P_2(1 + i_3)
$$
  
\n...  
\n
$$
P_n = P_{(n-1)}(1 + i_n) = P_0(1 + i_1) \cdot (1 + i_2) \cdot (1 + i_3) \cdot ... \cdot (1 + i_n)
$$

Assim, o valor final  $P_n = P$  é dado por:

$$
P = P_0 \cdot (1 + i_1) \cdot (1 + i_2) \cdot (1 + i_3) \cdot \dots \cdot (1 + i_n)
$$
\n(2.1)

Em que:

P é preço final;

 $P_0$  é o preço inicial;

 $i_1$  é o primeiro percentual de aumento;

 $i_2$  é o segundo percentual de aumento;

. . .

 $i_n$  o n-ésimo percentual de aumento.

Exemplo 2.3: Em um supermercado, 1 L de leite custava R\$ 2,50. Em Razão da baixa produtividade na entressafra, o produto teve, durante três semanas, acréscimos de  $3\%$ ,  $5\%$ e  $2\%$ , respectivamente. Calcule o preço do litro de leite após os aumentos.

#### Dados do problema:

 $P_0 = \text{R}\$ 2, 50$  $i_1 = 3\% = 0,03$  $i_2 = 5\% = 0,05$  $i_3 = 2\% = 0,02$  $P = ?$ 

#### Solução:

Substituindo os dados na equação 2.1 temos:  $P = 2,50 \cdot (1 + 0,03) \cdot (1 + 0,05) \cdot (1 + 0,02)$  $P = 2, 50 \cdot 1, 03 \cdot 1, 05 \cdot 1, 02$  $P = \text{R} \$ {3}, 76

Analogamente, se um produto com preço inicial  $P_0$  sofrer descontos sucessivos, cujas taxas em decimal são  $i_1, i_2, ..., i_n$ , os valores obtidos após cada desconto, denominados  $P_1, P_2, ..., P_n$ , respectivamente, podem ser calculados por:

$$
P_1 = P_0(1 - i_1)
$$
  
\n
$$
P_2 = P_1(1 - i_2)
$$
  
\n
$$
P_3 = P_2(1 - i_3)
$$
  
\n...  
\n
$$
P_n = P_{(n-1)}(1 - i_n) = P_0(1 - i_1) \cdot (1 - i_2) \cdot (1 - i_3) \cdot ... \cdot (1 - i_n)
$$

Assim, o valor final  $P_n = P$  é dado por:

$$
P = P_0 \cdot (1 - i_1) \cdot (1 - i_2) \cdot (1 - i_3) \cdot \dots \cdot (1 - i_n)
$$
\n(2.2)

Em que:

. .

P é preço final;

 $P_0$  é o preço inicial;

 $i_1$  é o primeiro percentual de desconto;

 $i_2$  é o segundo percentual de desconto; .

 $i_n$  é o n-ésimo percentual de desconto.

Exemplo 2.4: A importação de alguns produtos fez com que o preço de um eletrodoméstico, que era de R\$ 345,00, sofresse três descontos sucessivos de 2,5%,  $6\%$  e  $2\%$ . Qual o preço desse eletrodoméstico após os descontos?

#### Dados do problema:

 $P_0 = \mathbb{R}\$\,345,00$  $i_1 = 2, 5\% = 0, 025$  $i_2 = 6\% = 0,06$  $i_3 = 2\% = 0,02$  $P = ?$ 

#### Solução:

Substituindo os dados na equação 2.2 temos:  $P = 345 \cdot (1 - 0.025) \cdot (1 - 0.06) \cdot (1 - 0.02)$  $P = 345 \cdot 0,975 \cdot 0,94 \cdot 0,98$  $P = \text{R}\$309, 87$ 

## 2.3 Regime de Capitalização Simples

Quando se pretende estudar regimes de capitalização, se faz necessário conhecer algumas nomenclaturas tais como: *capital*, *juro*, *taxa de juro* e *montante*. O *capital* ´e o dinheiro investido (emprestado) pelo proprietário por um determinado período de tempo. Os *juros* é um rendimento que se obtém quando empresta uma quantia em dinheiro por um determinado período e é para aquele que empresta uma compensação pelo tempo que deixou seu dinheiro nas mãos de um terceiro. A *taxa de juro* é o valor dos juros em certa unidade de tempo expresso como uma porcentagem do capital. Ao final do período, o dono do dinheiro recebe um *montante*, que consiste no valor do capital mais os juros.

A taxa de juros pode ser representada na forma decimal, ou na forma percentual com o símbolo  $(\%)$ , que consiste em uma taxa na forma de uma fração com denominador 100. Por exemplo,  $0, 05 = \frac{5}{10}$ 100  $= 5\% \text{ e } 0,03 = \frac{3}{10}$ 100  $= 3\%.$ No regime de capitalização simples, o rendimento em cada período de tempo tem como base de cálculo o valor inicial. Segundo Castanheira e Macedo

> O juro é calculado, sempre, sobre o valor do capital inicial. Observe que é indiferente se o tomador do empréstimo pagará o juro periodicamente (por exemplo, mensalmente) ou o pagará em uma parcela única ao final do período contratado, uma vez que ele ´e constante e proporcional ao capital sobre o qual incide. Castanheira e Macedo (2012, p. 20)

Nesse regime o valor do juro é o mesmo para cada intervalo de tempo. Então, sendo proporcional ao capital emprestado e ao período de empréstimo pode ser calculado pela fórmula:

$$
J = C \cdot i \cdot n \tag{2.3}
$$

Em que:

 $J \neq o$  juro;

 $C$  é o capital;

 $i \notin a$  taxa de juro;

 $n \notin \text{N}$  n'umero de períodos;

Nota-se que o juro  $(J)$  é função do número de períodos  $(n)$  e a expressão 2.3 é uma função linear.

Ficando um capital emprestado no regime de juro simples, por um certo período de tempo este será resgatado acrescido do juro, totalizando assim um montante final. Temos então que o montante é resultado da soma do capital com o juro. Assim:

$$
M = C + J
$$

Então:

$$
M = C + C \cdot i \cdot n
$$
  

$$
M = C \cdot (1 + i \cdot n)
$$
 (2.4)

Daí:

O montante 
$$
M
$$
 também é função do número de períodos  $(n)$ . A expressão 2.4 é uma função afim.

**Observação 1**: A taxa i deve está em razão decimal, e com a mesma unidade do período

de capitalização.

Exemplo 2.5: Marcelo empresta uma quantia de R\$ 5.000, 00 a um amigo com juros de 5% ao mˆes. Despois de 10 meses o amigo de Marcelo o procura pra quitar a d´ıvida. Quanto Marcelo receberá de volta?

#### Dados do problema:

 $C = \text{R$\$} 5.000,00$  $n = 10$  meses  $i = 5\%$  a.m = 0,05 a.m  $M = ?$ 

#### Solução:

 $J = 5.000 \cdot 0, 05 \cdot 10$  $J = \text{R}\$~2.500,00$ 

Como  $M = C + J$ , então:  $M = 5.000 + 2.500$  $M = \text{R$}3 7.500,00$ 

Ou fazendo diretamente pela fórmula do montante (equação 2.4):

 $M = 5.000 \cdot (1 + 0.05 \cdot 10)$  $M = \text{R$}3 7.500,00$ 

## 2.4 Capitalização Composta

No regime de capitalização composto, o juro de cada período é calculado sobre o montante do período anterior. Assim,

$$
M_0 = C
$$
  
\n
$$
M_1 = M_0 \cdot (1 + i) = C \cdot (1 + i)
$$
  
\n
$$
M_2 = M_1 \cdot (1 + i) = C \cdot (1 + i) \cdot (1 + i) = C \cdot (1 + i)^2
$$
  
\n
$$
M_3 = M_2 \cdot (1 + i) = C \cdot (1 + i)^2 \cdot (1 + i) = C \cdot (1 + i)^3
$$
  
\n...  
\n
$$
M_n = C \cdot (1 + i)^{n-1} \cdot (1 + i) = C \cdot (1 + i)^n
$$

Da´ı, segue que o montante e os juros de um capital aplicado a uma certa taxa de juro composto por um determinado período podem ser calculados pelas expressões, respectivamente:

$$
M = C \cdot (1+i)^n \tag{2.5}
$$

$$
J = M - C \tag{2.6}
$$

Donde:

 $M$  é o motante final;

 $C$  é o capital inicial;

 $i \notin a$  taxa de juro;

 $n \notin \text{o}$  número de período;

 $J \neq o$  juro rendido.

O fator  $(1 + i)^n$  tem a função de corrigir o valor do capital em *n* período de tempo. Multiplicando o valor presente por esse fator, o capital é deslocado para o futuro. Por outro lado, dividindo o valor futuro pelo fator, encontra-se o valor em  $n$  períodos anteriores.

Conforme mostra a expressão 2.5, o montante  $(M)$  em juro composto é função função do tipo exponencial do número de perídos  $(n)$ .

Exemplo 2.6: Lucas, cliente de um banco, toma emprestado R\$ 15.000, 00 a uma taxa de juro de 1,5% ao mês, pelo prazo de 36 meses, com capitalização composta. Qual o valor a ser pago no final período?

#### Dados do problema:

 $C = \text{R} \$ \$ 15.000,00  $n = 36$  meses  $i = 1.5\%$  a.m = 0,015 a.m  $M = ?$ 

#### Solução:

Pela fórmula do montante (equação 2.5) temos:  $M = C \cdot (1 + i)^n$  $M = 15.000 \cdot (1 + 0.015)^{36}$  $M = R\$  25.637, 10

## 2.5 Taxa de Juros

Taxa de juro é a taxa de lucratividade recebida por um investimento. Geralmente é acompanhada por uma nomenclatura que representa a sua periodicidade. Pode ser a.a (ao ano), a.s (ao semestre), a.q (ao quadrimestre), a.t (ao trimestre), a.b (ao bimestre), a.m (ao mês) ou  $a.d$  (ao dia).

e

#### 2.5.1 Taxas proporcionais e taxas equivalentes

Duas taxas são ditas proporcionais quando possuem período de capitalização diferentes e se aplicadas sobre um mesmo capital produzem um mesmo valor final. Por exemplo, uma taxa de capitalização simples de 24% a.a (ao ano) é proporcional a 2% a.m (ao mês). As taxas aplicadas em juros simples são consideradas taxas proporcionais.

Já taxas equivalentes são aquelas que aplicadas a um mesmo capital durante o mesmo per´ıodo de tempo, capitalizadas em momentos distintos produzem o mesmo montante final. O cálculo da taxa de juros equivalente é utilizada na capitalização composta e é utilizada a seguinte fórmula:

$$
(1 + ia) = (1 + ip)^n \tag{2.7}
$$

Em que:

 $ia \notin a$  taxa taxa atual equivalente;

 $ip \notin$  taxa do período dado;

 $n \notin \text{N}$  número de períodos.

Exemplo 2.7: Qual a taxa anual de juros de um financiamento que cobra juros mensais de 5%?

#### Dados do problema:

 $ip = 5\%$  a.m;  $n = 1$  ano  $= 12$  meses:  $ia = ?$ 

Solução: Substituindo os dados na equação 2.7 temos:  $(1 + ia) = (1 + 0, 05)^{12}$  $ia = (1, 05)^{12} - 1$  $ia = 79,58\%$  a.a

#### 2.5.2 Taxas nominais e taxas efetivas

Taxa nominal ´e aquela em que a unidade referencial de seu tempo n˜ao coincide com a unidade de tempo dos períodos de capitalização. A taxa nominal pode ser ao ano com capitalização mensal, ao semestre com capitalização mensal, ao ano com capitalização trimestral, etc. S˜ao exemplos de taxas nominais:

- 12% ao ano, capitalizados mensalmente;
- 18% ao semestre, capitalizados mensalmente.

Já a Taxa efetiva é aquela em que a unidade referencial de seu tempo coincide com a unidade de tempo dos períodos de capitalização. São exemplos de taxas efetivas:

- $2,5\%$  ao mês, capitalizados mensalmente;
- 4% ao trimestre, capitalizados trimestralmente.

## 2.6 Sistema de Amortização

Na atual sociedade consumista tornou-se comum as pessoas pegarem um empréstimo ou contrair uma dívida qualquer, para pagá-los parcelados a médio ou longo prazo. Ao realizar os pagamentos parciais visando saldar a dívida, ocorre sua amortização.

Amortização é uma metodologia de quitação a uma dívida que consiste em pagamentos parciais que podem ser mensais, bimestrais, anuais, entre outros. Cada prestação paga corresponde `a parte da d´ıvida e ao juro, sendo este calculado sobre o saldo devedor. Os sistemas de amortizações mais utilizados são o Sistema de Amortização Francês (PRICE), Sistema de Amortização Constante (SAC), o Sistema de Amortização Misto (SAM) e o Sistema de Amortização Americano (SAA). Abordaremos a seguir apenas os dois primeiros por serem os mais utilizados no Brasil.

#### 2.6.1 Sistema de Amortização Francês (Price)

No sistema Price de amortização a dívida é paga em prestações fixas, sendo o número de prestações variável, de acordo com o contrato entre as partes. Esse tipo de amortização  $\acute{e}$  muito utilizado em operações de Crédito Direto ao Consumidor, financiamento de automóveis, sistema financeiro de habitação, etc. Para calcular o valor de cada prestação utilizamos a fórmula:

$$
P = \frac{c \cdot i}{1 - (1 + i)^{-n}}\tag{2.8}
$$

Em que:

 $P$  é o valor da prestação;

 $c \notin \text{o}$  valor do empréstimo;

 $i \notin a$  taxa de juro;

 $n \notin \text{o}$  número de prestações;

Após o cálculo do valor da prestação é conveniente montar uma tabela conhecida como *Tabela Price* na qual registramos os dados como, parcela de amortização, parcela de juros, a prestação e o saldo devedor após cada período de tempo.

Exemplo 2.7: Uma pessoa pega emprestada a quantia de R\$ 30.000, 00 divididos em 12 parcelas a juros mensais de 1,5% no Sistema de Amortização Price. Calcule o valor das prestações pagas mensalmente e em seguida faça a disposição dos dados na Tabela Price.

#### Dados do problema:

 $c = R\$  30.000,00  $i = 1.5\%$  a.m = 0,015 a.m  $n = 12$  meses  $P = ?$ 

#### Solução:

$$
P = \frac{30.000 \cdot 0,015}{1 - (1 + 0,015)^{-12}}
$$

$$
P = \frac{450}{1 - (1,015)^{-12}}
$$

 $P = \text{R$} 2.750, 40$ 

Fazendo a disposição dos dados na Tabela Price temos:

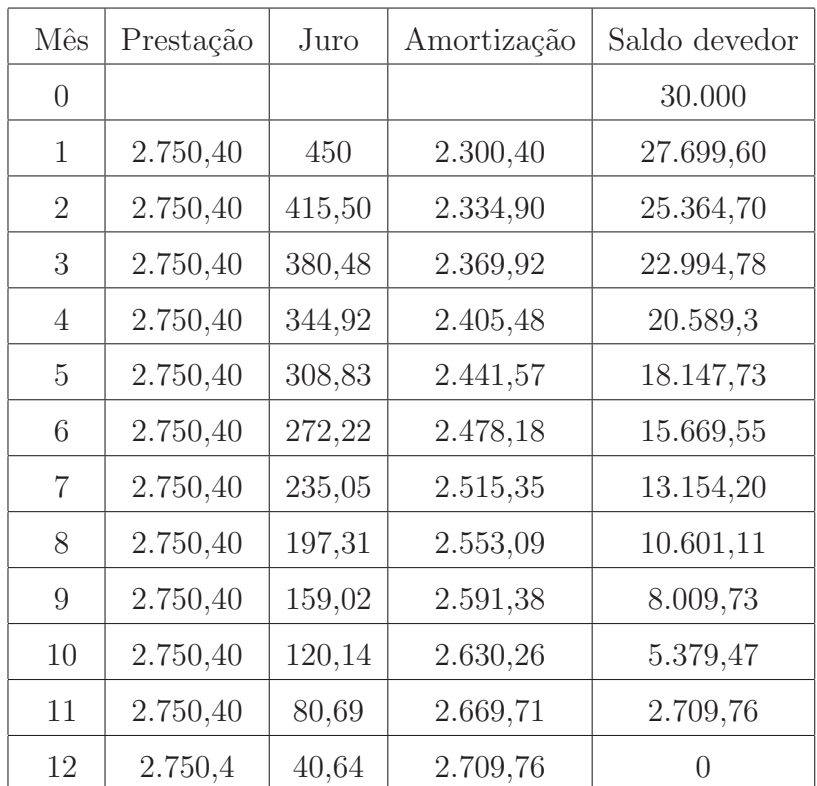

#### 2.6.2 Sistema de Amortização Constante (SAC)

No SAC as amortizações são constantes. As parcelas são variáveis e resultado da soma da amortização com o juro, este calculado com base no saldo devedor do mês anterior. Este tipo de amortização é muito empregado no Sistema Financeiro de Habitação, em empéstimos do Banco Mundial, entre outros. O valor da amortização é o quociente da dívida pelo número de prestações e a prestação, a soma da amortização com o juro. Assim:

$$
A = \frac{C}{n} \tag{2.9}
$$

$$
P = A + J \tag{2.10}
$$

Em que:

 $C$  é o valor do empréstimo;

 $A$  é a amortização;

 $P$  é a prestação;

 $J \notin \text{o}$  juro;

 $n \neq 0$  número de prestações.

Exemplo 2.8: Uma empresa tomou um empréstimo de R\$ 300.000,00 pelo Sistema de Amortização Constante (SAC) em 6 prestações anuais à taxa de 8% ao ano. Calcular o valor da amortização e montar uma tabela contendo os dados em cada período.

#### Dados do problema:

 $C = \mathbb{R}\$  300.000,00  $i = 8\%$  a.a  $n = 6$  anos  $A = ?$ 

Solução:

 $A =$ 300.000 6  $=$  R\$ 50.000,00

Organizando os dado numa tabela temos:

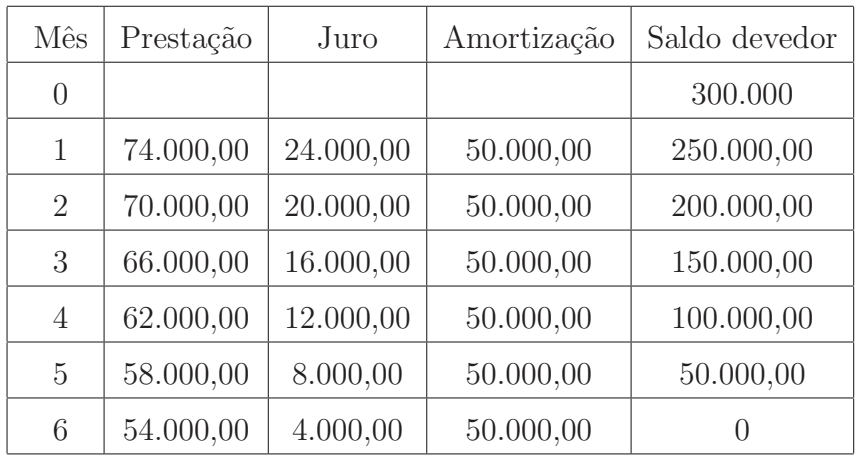

## 2.7 Fluxo de Caixa

O fluxo de caixa ´e entendido como "um instrumento gerencial que controla e informa todas as movimentações financeiras (entradas e saídas de valores) previstas para um determinado período" (OLIVEIRA, 2012, p.29). Segundo o autor, o fluxo de caixa apresentado por um diagrama facilita a compreensão dos estudos. Na representação gráfica o capital (valor atual) é dado por VA, as prestações por P e o montante (valor futuro) por VF.

A seta orientada para cima indica que ocorre a entrada de valor, enquanto que a seta orientada para baixo indica à retirada de valor. Convém ainda ressaltar que o VF representa a soma de todas as parcelas anteriores ap´os serem capitalizadas na data final.

Figura 2.1: Fluxo de caixa

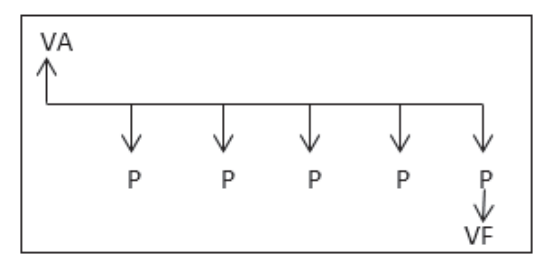

Fonte: o autor

Exemplo 2.9: Um cliente de um banco A toma emprestado R\$ 45.000,00 e pagará o empréstimo em 6 prestações mensais iguais a R\$ 9.000, 00 cada uma. Represente graficamente o problema através de um fluxo de caixa.

#### Dados do problema:

 $VA = R\$  45.000, 00

 $P = R$ 9.000, 00$ 

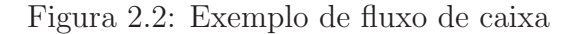

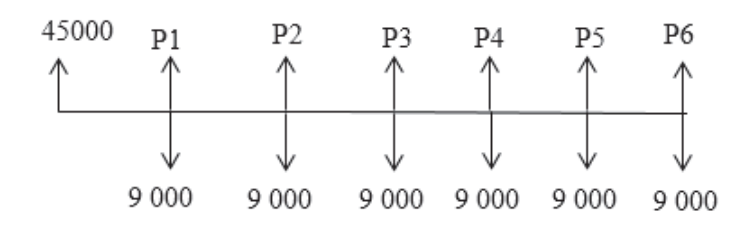

Fonte: o autor

## Capítulo 3

# A CALCULADORA DO CIDADÃO E A RESOLUÇÃO DE PROBLEMAS FINANCEIROS

Neste capítulo é apresentado a Calculadora do Cidadão, suas principais ferramentas de soluções de problemas da Matemática Financeira e a metodologia utilizada em cada operação.

## 3.1 A Calculadora do Cidad˜ao

A Calculadora do Cidadão é um serviço disponível no site do Banco Central<sup>1</sup> lançado em  $31/10/2012$ , cuja finalidade é realizar cálculos para solucionar problemas de matemática financeira presentes no cotidiano das pessoas, podendo assim auxiliá-las numa tomada de decisão.

Com ela, é possível efetuar cálculos de serviços financeiros como o rendimento da poupança, o valor final de um financiamento com prestações fixas, o retorno de aplicações com depósitos regulares e até mesmo quanto custa o rotativo do cartão de crédito.

Esta calculadora também pode ser baixada na forma de aplicativo (App) em dispositivos m´oveis como tabletes e *smartphones* com sistemas operacionais Android, IOS ou Windows Phone. As atividades desenvolvidas na pesquisa de campo, cujo resultados serão apresentados no próximo capítulo foram realizadas com esta última versão, uma vez que a maioria dos nossos alunos possuem aparelhos de *smartphones*, o que lhes facilita o acesso a esta calculadora. Para baixá-la, basta o usuário entrar no Play Store, realizar o download e fazer a instalação.

Na tela inicial da Calculadora há disponíveis cinco opções de operações, a saber:

- 1. Aplicação com depósitos regulares;
- 2. Financiamento com prestações fixas;
- 3. Valor futuro de um capital;
- 4. Correção de valores;

 $1$ Disponível no endereço:  $\langle \text{http://www.bcb.gov.br/?CALCULADORA}\rangle$ 

#### 5. Cartão de crédito.

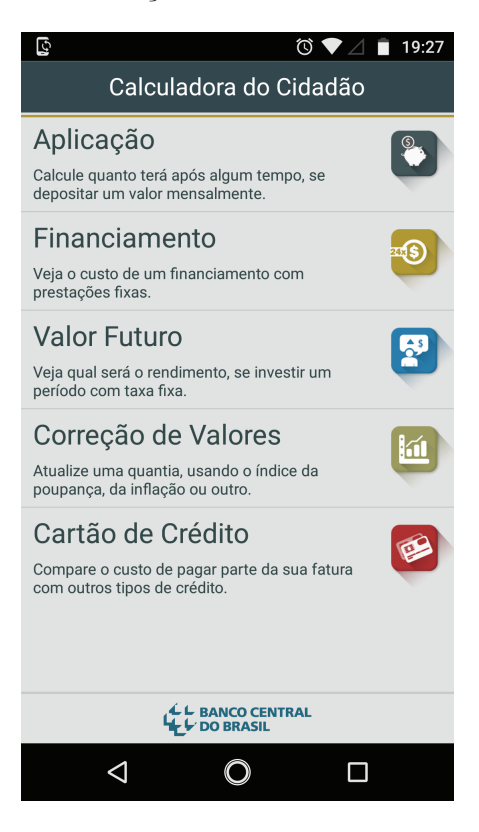

Figura 3.1: Serviços da Calculadora do Cidadão

Fonte: o autor

Ao utilizar qualquer um destes serviços, o usuário deve preencher campos como *número de meses, taxa de juros, valor do depósito, valor da prestação ou valor final.* Sempre é possível encontrar a solução dos problemas preenchendo os campos cujas grandezas foram dadas na quest˜ao e em seguida, clicando no campo da grandeza procurada.

Para calcular o montante final de uma aplicação (primeira opção) por exemplo, basta o usu´ario preencher os campos valor do dep´osito mensal, n´umero de meses e taxa de juros mensal e em seguida clicar no campo valor obtido ao final para obter o valor procurado. No entanto, para evitar resultados errados, alguns cuidados devem ser tomados como por exemplo, o período deve estar em meses e não em ano ou semestre, a taxa em percentual e n˜ao em decimal.

Além disso, em cada uma das operações, no canto superior à direita da janela de entrada dos dados, há o comando *Ajuda* (?) no qual está disponível a metodologia utilizada na resolução de problemas. É detalhado também como se faz o preenchimento dos campos, os cuidados anteriormente citados, finalizando com exemplos de resolução de problemas.

Convém mencionar também, que para os cálculos relacionados à Aplicação, Financiamento e Valor Futuro o aparelho não precisa estar conectado à internet. Já para realizar a Correção de Valores e acessar o comando ajuda $(?)$  faz-se necessário à conexão.

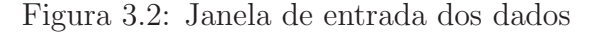

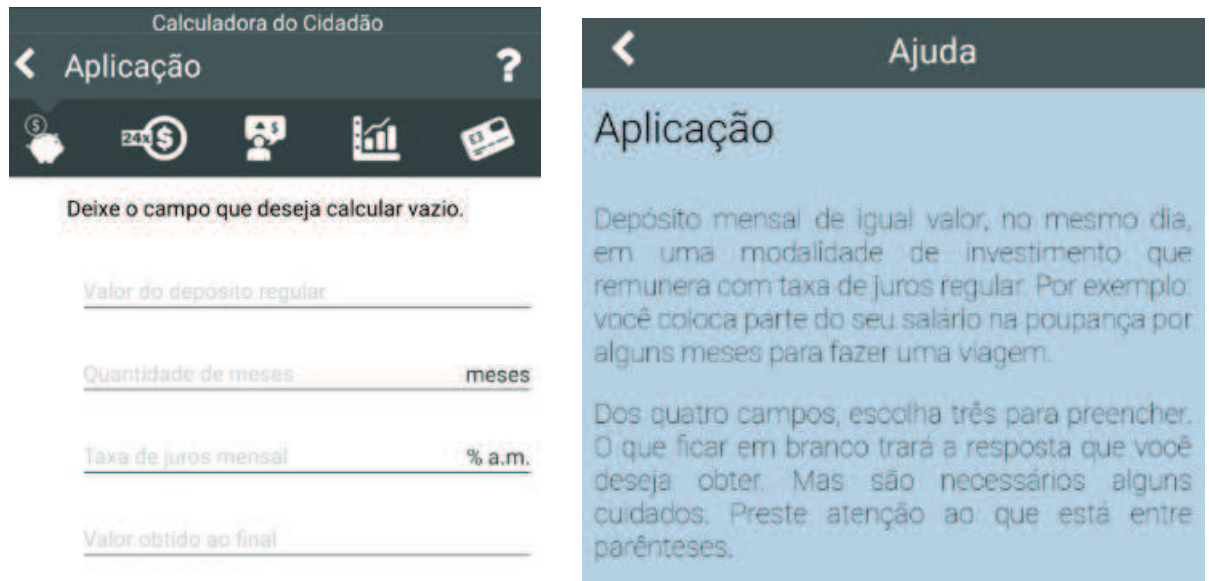

Fonte: o autor

## 3.2 Aplicação com Depósitos Regulares

 $\dot{E}$  uma operação que consiste em aplicações mensais e de mesma quantia, considerando uma determinada taxa de juros, obtendo o valor ao final do número de períodos.

Consiste em calcular o valor final de uma série de depósitos mensais, regulares e de mesma quantia em um determinado período de tempo, considerando determinada taxa de juro.

Para calcular o valor final dos depósitos temos a expressão:

$$
S_n = P \cdot (1+i) \cdot \left[ \frac{(1+i)^n - 1}{i} \right] \tag{3.1}
$$

Donde:

P é o valor do depósito regular;

i é a taxa de juros;

n é o número de depósitos

 $S_n$  é o valor obtido no final dos depósitos.

Observe que manipulando a equação que nos fornece o montante final é possível obter outras equações que leva ao valor do depósito (P), sendo necessário ter a taxa de juros, o número de depósitos e o valor final; ou a taxa de juros (i), conhecido o valor do depósito, o n´umero de dep´osito e o valor final; ou at´e mesmo o n´umero de dep´ositos (n), conhecidos o valor do depósito, a taxa de juros e o montante final. Para isto basta isolar a variável procurada.

No aplicativo Calculadora do Cidad˜ao problemas desta natureza s˜ao solucionados substituindo os dados nos campos na janela de entrada, clicando em seguida no campo procurado.

Exemplo 3.1: Durante 1 ano, um cidadão deposita mensalmente a quantia de R\$ 150,00 numa instituição financeira. Quanto terá ao final da aplicação, sabendo que o rendimento médio dessa aplicação nesta instituição é de 1,2% ao mês?

#### Dados do problema:

 $P = R$ 150,00$  $n = 12$  meses  $i = 1,2\%$  a.m  $S_n = ?$ 

I) Solução pela fórmula tradicional (equação 3.1):

$$
S_{12} = P \cdot (1 + 0,012) \cdot \left[ \frac{(1 + 0,012)^{12} - 1}{0,012} \right]
$$
  
\n
$$
S_{12} = \text{R\$ 1.946,77}
$$

II) Solução com a Calculadora do Cidadão:

Preenchendo os campos valor do depósito regular, quantidade de meses e taxa de juros por 150, 12 e 1,2, respectivamente, clicando no campo *valor obtido no final*, obtém-se R\$ 1.946,77 conforme mostra a figura a seguir.

Figura 3.3: Solução do exemplo 3.1 na Calculadora do cidadão

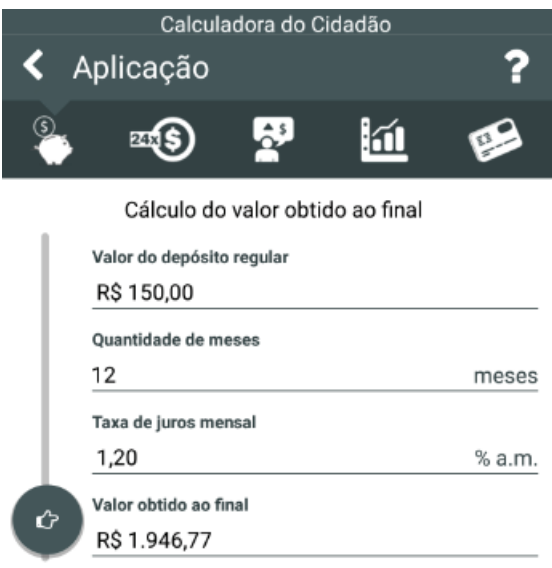

Fonte: o autor

## 3.3 Financiamento com Prestações Fixas

 $\dot{E}$  uma operação financeira em que se compra um bem cujo valor será pago em quantias mensais e de mesmo valor, considerando certa taxa de juros, liquidando um valor financiado ap´os o n´umero de meses acordado entre as partes. Vale salientar, que a forma de pagamento do financiamento adotada aqui é a Postecipada, isto é, a primeira parcela é paga um período após a compra.

O custo do financiamento com prestações fixas é calculado pela expressão:

$$
VA = P \cdot \left[ \frac{1 - (1+i)^{-n}}{i} \right] \tag{3.2}
$$

Em que:

P é o valor da prestação;

i é a taxa de juros;

n é o número de prestações;

VA é o valor financiado.

Note que além do valor financiado é possível calcular o valor da prestação, a taxa de juros e o número de prestações. Para isso, basta isolar a variável procurada.

Por outro lado, para resolução de problemas deste tipo na calculadora do cidadão basta preencher os campos cujas grandezas foram dadas no problema e em seguida clicar no campo da grandeza procurada como mostra a figura seguinte.

Figura 3.4: Janela de entrada dos dados do financiamento

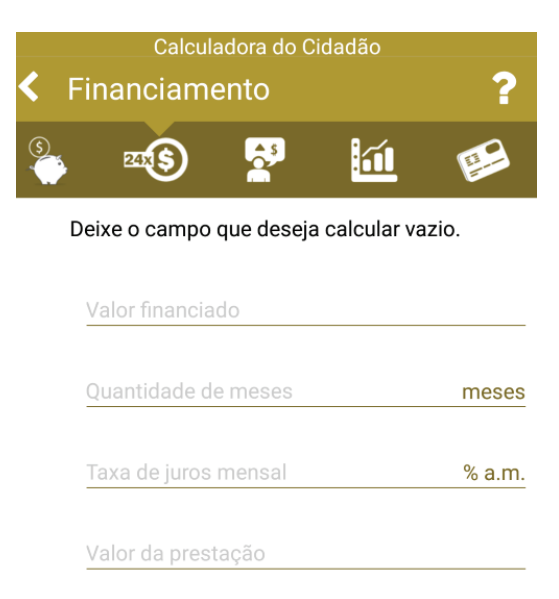

Fonte: o autor

**Exemplo 3.2**: Uma loja oferece um aparelho de *smartphone* à vista por R\$ 1.000,00 ou à prazo em cinco vezes. Se a taxa de juros dessa operação é 5% qual será o valor de cada prestação caso a compra seja a prazo?

#### Dados do problema:

 $VA = R$ 1.000,00$  $n = 5$  parcelas  $i = 5\%$  $P = ?$ 

I) Solução sem o uso da Calculadora do Cidadão:

 $1.000 = P \cdot \left[ \frac{1 - (1 + 0, 05)^{-5}}{0, 05} \right]$  $P =$ 1.000 4, 3295  $P = \text{R}\$ 230, 98$ 

II) Solução com a Calculadora do Cidadão:

Preenchendo os campos valor financiado, quantidade de meses e taxa de juros mensal, por R\$ 1.000, 5 e 5, respectivamente, e em seguida clicando no campo valor da prestação, obtem-se R\$ 230,98.

Figura 3.5: Solução do exemplo 3.2 na calculadora do cidadão

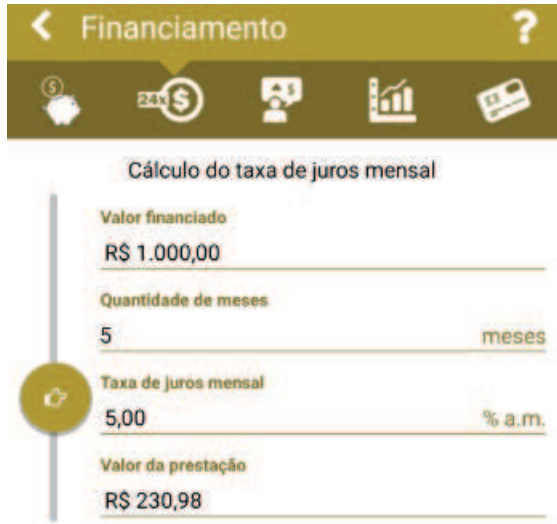

Fonte: o autor

## 3.4 Valor Futuro de um Capital

Num cenário sem muita turbulência econômica podemos projetar um capital no futuro, considerando uma determinada taxa de juros e um determinado período que pode ser dias, meses, anos, etc. A fórmula para calcular o valor futuro de um capital é a mesma do montante de juros compostos:

$$
VF = VA \cdot (1+i)^n \tag{3.3}
$$

Donde:

VF é valor futuro;

VA é o valor atual:

i é a taxa de juro;

n é o número de períodos.

Também podemos calcular, além do valor futuro (VF), o valor presente (VA), a taxa de juros (i) ou o número de períodos (n). Para isso, basta que isolemos a variável desejada na primeira equação.

Para resolver problemas desta natureza através da calculadora do cidadão, basta preencher os campos cujas grandezas s˜ao conhecidas e em seguida clicar no campo do valor procurado.

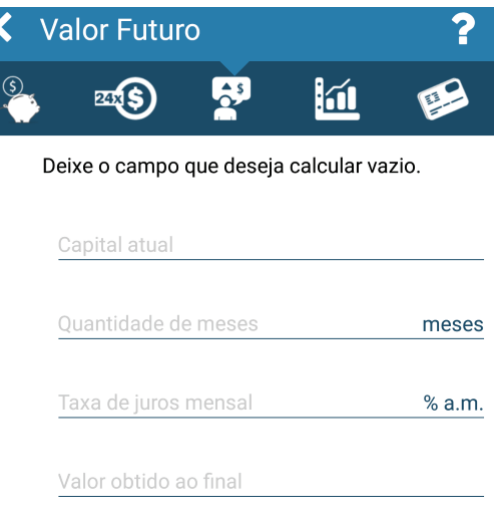

Figura 3.6: Valor futuro: janela de entrada dos dados

Fonte: o autor

Exemplo 3.3: Um cidadão recebeu uma indenização no valor de R\$ 15.000,00 e resolveu depositá-lo em caderneta de poupança. Quanto obterá no prazo de 1 ano, sabendo que o rendimento médio da poupança é de 1% ao mês?

#### Dados do problema:

 $VA = R$ 15.000,00$  $i = 1\%$  a.m  $n = 12$  meses  $VF = ?$ 

I) Solução sem o uso da Calculadora do Cidadão:

 $VF = 15.000 \cdot (1 + 0.01)^{12}$ 

 $VF = 15.000 \cdot (1,01)^{12}$ 

 $VF = R$ 16.902, 37$ 

II) Solução com a Calculadora do Cidadão:

Preenchendo os campos valor atual por 15.000, número de meses por 12 e taxa mensal por 1, clicando no campo Valor obtido ao final, obtém-se como resultado R\$ 16.902,38 conforme consta na figura 11.

Figura 3.7: Solução do exemplo 3.3 na Calculadora do cidadão

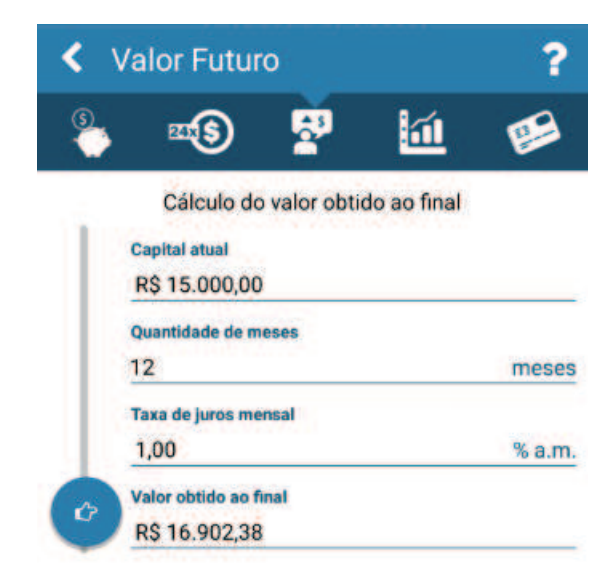

Fonte: o autor

## 3.5 Correção de Valores

Outro serviço disponível na Calculadora do Cidadão é a correção de valores. Consiste em atualizar uma quantia, usando o índice de preços (IPCA, IGP-DI, IGP-M, etc.), a remuneração da poupança, o índice de inflação, a taxa Selic entre outras possibilidades. Correções deste tipo são facilmente realizadas no aplicativo, pois este tem acesso aos índices de correção dos períodos investigados.

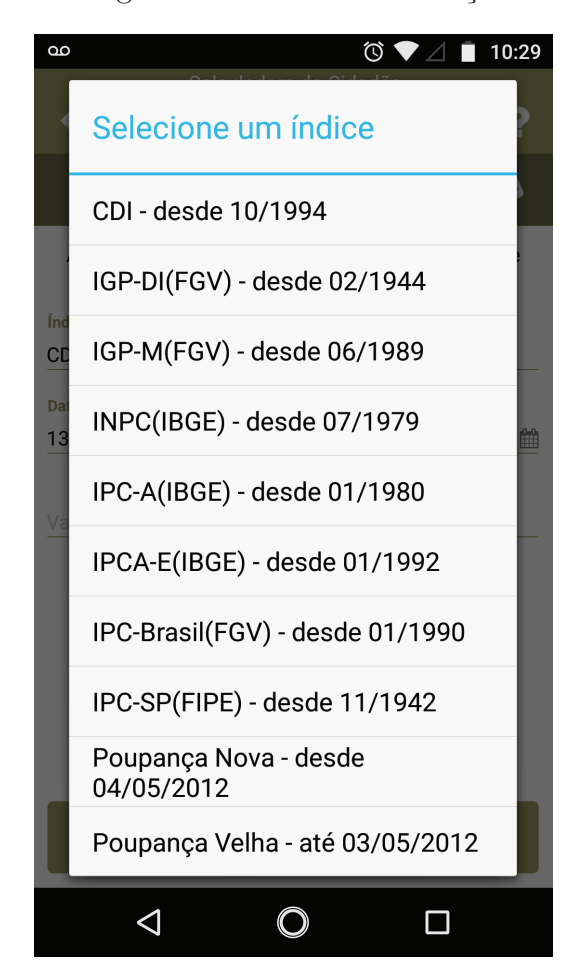

Figura 3.8: Índices de correção

Fonte: o autor

## 3.5.1 Correção de Valores por Índices de Preços

Para corrigir um valor segundo o índice de preços, primeiro, selecionamos o índice para correção que pode ser, entre outros:

● o Índice Geral de Preço do Mercado (IGP - M), medido pela Fundação Getúlio Vargas (FGV) a partir de junho de 1989;

- O Índice Nacional de Preços ao Consumidor (INPC), medido pelo Instituto Brasileiro de Geografia e Estatística (IBGE) desde setembro de 1979;
- O Índice de Preço ao Consumidor Amplo (IPC-A) medido pelo IBGE a partir de janeiro de 1980;
- O Índice de Preço ao Consumidor Amplo Especial (IPCA-E) medido pelo IBGE a partir de janeiro de 1992;
- O Índice de Preço Disponibilidade Interna (IGP-DI) medido pela Fundação Getúlio Vargas (FGV) a partir de junho de 1944;
- O Índice de preço do consumidor (IPC Brasil)medido pela Fundação Getúlio Vargas (FGV) a partir de junho de 1990.

Escolhido o índice para correção, preenchemos em seguida os campos data inicial  $(m\hat{\textbf{s}}/ano)$ , data final (mês/ano), valor a ser corrigido e por último clicamos no campo valor a ser corrigido.

Figura 3.9: Correção de valores: janela de entrada dos dados

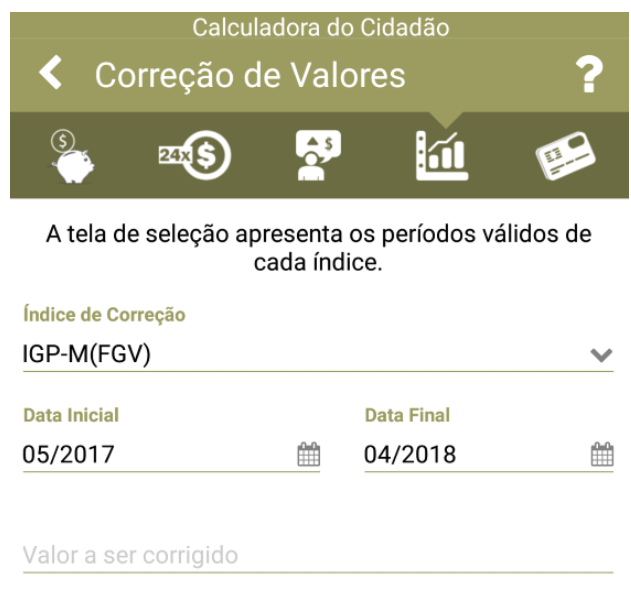

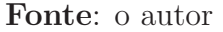

A metodologia de correção é a multiplicação do valor a ser corrigido (ou 1 se não informado) pelo fator acumulado do índice de referência. São usados no cálculo os índices da data inicial e da data final. Assim sendo, caso deseje a correção por apenas um mês, o usuário deve informar a data inicial igual à data final. Vejamos um exemplo de correção pelo IPC-A.

Exemplo 3.4: Um valor de R\$  $5.000,00$  foi corrigido pelo Índice de Preço ao Consumidor Amplo (IPC-A), de outubro de 2017 a janeiro de 2018. Calcule o valor final após a correção.

#### Dados do problema:

Valor a ser corrigido: R\$ 5.000,00 Data inicial: 10/2017 Data final: 01/2018 Valor após correção?

Para resolver este problema pela Calculadora do Cidad˜ao primeiro seleciona-se IPC-A(IBGE) no índice de correção, em seguida preenche-se os campos data inicial, data final e valor corrigido por  $10/2017$ ,  $01/2018$  e 5.000, respectivamente. Por último, clica-se fora para obter o valor corrigido.

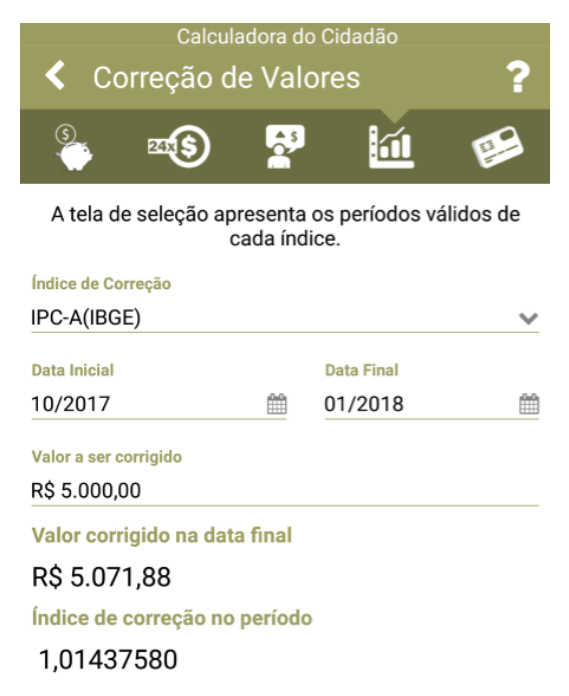

Figura 3.10: Solução do exemplo 3.4 na Calculadora do cidadão

#### Fonte: o autor

#### 3.5.2 Correção de Valores pela Caderneta de Poupança

Se a correção se basear na caderneta de poupança, analogamente o usuário deve selecionar o Índice Poupança Nova-desde 04/05/2012, em seguida preencher os campos data inicial  $(m\hat{\text{es}}/ \text{ano})$ , data final  $(m\hat{\text{es}}/ \text{ano})$ , valor a ser corrigido e por último clicar fora dos campos para obter o valor corrigido.

Exemplo 3.5: Qual o valor de uma operação corrigida pela poupança de R\$ 6.000,00 iniciada em 01/01/2017 e encerrada em 01/10/2017?

#### Dados do problema:

Valor a ser corrigido: R\$ 6.000,00 Data inicial: 01/01/2017 Data final: 01/10/2017 Valor após correção?

#### Solução:

Primeiro selecionamos o índice *Poupança Nova-desde 04/05/2012*. Em seguida preenchemos os campos data inicial com 01/01/2017, data final com 01/10/2017 e valor corrigido com 6.000. Por fim, clicamos fora para obter o valor corrigido.

Figura 3.11: Solução do exemplo 3.5 na Calculadora do cidadão

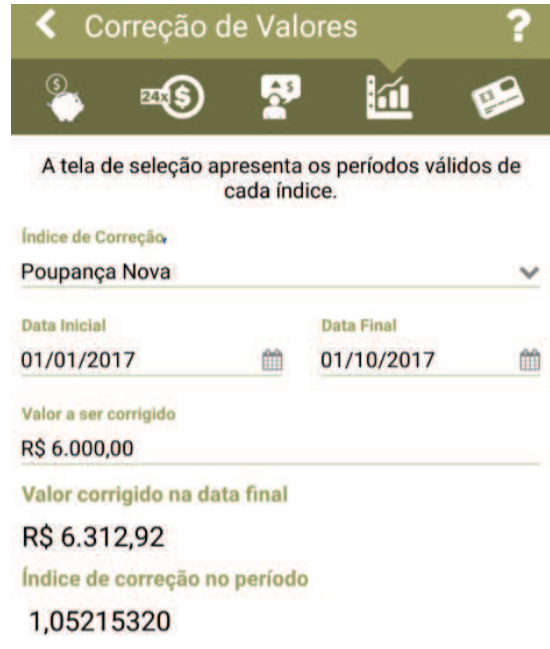

Fonte: o autor

Convém ressaltar que os rendimentos da poupança são creditados mensalmente, na data equivalente à data de aplicação (data-base). Dessa forma, se uma aplicação na poupança for resgatada antes de chegar à sua primeira data-base, não fará jus a qualquer correção, e o valor final será igual ao inicial. Por exemplo, numa aplicação de R\$ 1.000,00 em 02 de janeiro de 2018 e que foi resgatada em 01 de fevereiro de 2018 sem haver correção.

#### 3.5.3 Correção de Valores pela Taxa Selic

Se a correção do valor for pela Selic, o procedimento é análogo às correções anteriores. Selecionamos, no índice de correção a opção *Selic-desde 07/1994*, em seguida preenchemos os campos data inicial (dia/mˆes/ano), data final (dia/mˆes/ano) e valor a ser corrigido. Por fim, clicamos fora dos campos para obter o valor corrigido.

Uma observação importante é que as datas informadas devem ser dias úteis. Caso contrário, os cálculos são feitos considerando o primeiro dia útil subsequente.

Exemplo 3.6: um valor de R\$ 3.000 foi corrigido pela Selic de 02 de dezembro de 2017 a 02 de fevereiro de 2018. Qual o valor após a correção?

#### Dados do problema:

Valor a ser corrigido: R\$ 3.000,00 Data inicial: 02/12/2017 Data final: 02/02/2018 Valor após correção?

#### Solução:

Seleciona-se no índice *Selic - desde 04/06/1986*, em seguida preenche-se os campos data inicial, data final e valor corrigido por 02/12/2017, 02/02/2018, 1.000, respectivamente. Por fim, clicando fora dos campos obtém o valor corrigido.

Figura 3.12: Solução do exemplo 3.6 na Calculadora do Cidadão

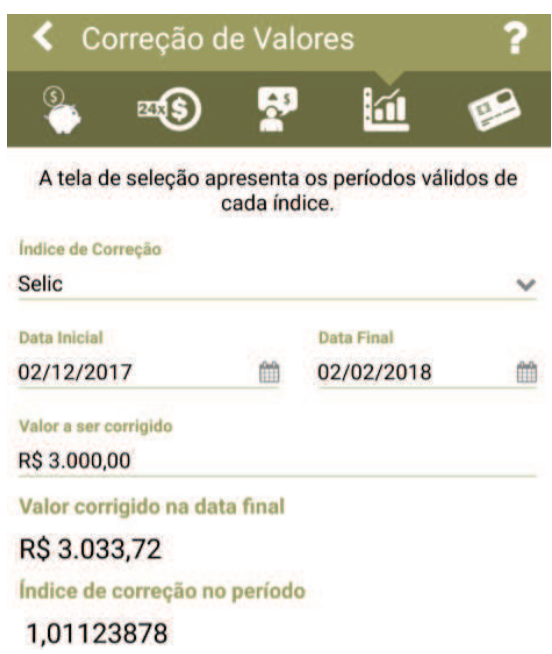

Fonte: o autor

Observe que como 02 de dezembro não foi um dia útil (sábado), considerou como data inicial o primeiro dia útil subsequente, 04 de dezembro (segunda-feira).

Vale ressaltar que corrigir um valor, seja pelo índice de preços, pela remuneração da poupança, o índice de inflação ou mesmo pela taxa Selic pelos métodos tradicionais é quase inviável pois, na maioria da vezes não conhecemos o índice de correção do período.

## 3.6 Cartão de Crédito

O único serviço um pouco mais diferente é o do cartão de crédito. Essa ferramenta ajuda a comparar o custo para pagar parte da fatura de seu cartão (crédito rotativo) com outros tipos de crédito. No entanto, essa funcionalidade se encontra temporariamente indisponível no site do Banco Central por conta de alteração das regras de financiamento do saldos devedores dos cartões de créditos conforme é possível verificar na figura.

Figura 3.13: Cartão de crédito

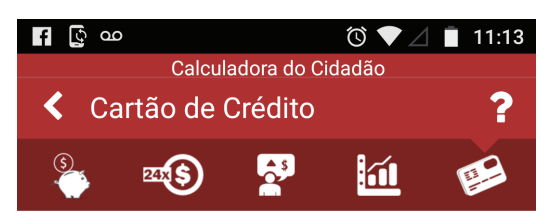

Funcionalidade temporariamente indisponível

Esta funcionalidade encontra-se indisponível no momento em razão da alteração das regras de financiamento dos saldos devedores dos Cartões de Crédito, definidas no âmbito da Resolução 4.549. de 26 de janeiro de 2017. O Banco Central está analisando alternativas para o reestabelecimento da funcionalidade, adequada à legislação em vigor.

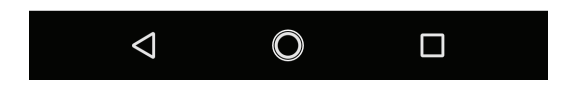

Fonte: o autor

# Capítulo 4 A PESQUISA

Realizou-se a pesquisa com o objetivo de conferir a possibilidade de utilizar o aplicativo Calculadora do Cidadão na resolução de problemas financeiros durante o ensinoaprendizagem de Matemática Financeira. Essa pesquisa baseou-se nos estudos que reforçam a contribuição da utilização dos recursos tecnológicos, a exemplo de software e aplicativos de smartphone, para o ensino tanto em Matemática quanto nas demais áreas. No seu desenvolvimento foram realizadas atividades práticas em sala de aula sem e com o uso do aplicativo Calculadora do Cidadão, donde pôde verificar que é possível promover uma aprendizagem mais prazerosa e significativa, explorando as diversas ferramentas tecnológicas disponíveis hoje em dia.

Segundo Minayo  $(1993, p.23)$  a pesquisa é considerada como "atividade básica das ciências na sua indagação e descoberta da realidade. E uma atitude e uma prática teórica de constante busca que define um processo intrinsecamente inacabado e permanente. E´ uma atividade de aproximação sucessiva da realidade que nunca se esgota, fazendo uma combinação particular entre teoria e dados".

## 4.1 Metodologia da Pesquisa

 $E$  sabido que o professor é um dos elementos indispensáveis no processo de ensinoaprendizagem. Sua atuação vai muito além de transmitir informações passando a ser um mediador e gerenciador do conhecimento. Neste processo, é importante que a abordagem dos conte´udos seja de maneira inovadora e contextualizada, valorizando os conhecimentos e habilidades que os alunos já trazem do seu dia a dia. Além disso, é importante também que o professor motive constantemente seus alunos a buscar novas estrat´egias e ferramentas de solucionar problemas do cotidiano, estimule-os à reflexão sobre os conhecimentos adquiridos e de como utilizá-los nos contextos da realidade.

Nesse sentido, numa pesquisa o professor deve observar todo o processo, ou seja, estar atento às diversas manifestações de seus alunos com o intuito de ouvir suas indagações e questionamentos e, através destes, ajudá-los a construir novos saberes, interpretar os dados e discorrer sobre o fenômeno observado. De acordo os autores (Vale, 2004; Borba e Araújo, 2004; Garnica, 1997) para estes tipos de pesquisas o mais viável é uma pesquisa de cunho qualitativo. Assim sendo, a metodologia aplicada nesse trabalho utilizou-se da pesquisa qualitativa. Conforme Ludke e André (1986, p. 13) a pesquisa qualitativa "[...] envolve a obtenção de dados descritivos, obtido no contato direto do pesquisador com a situação estudada, enfatiza mais o processo do que o produto e se preocupa em retratar a perspectiva dos participantes.".

Ainda de acordo Siqueira (2002),

Por natureza, a pesquisa qualitativa não apresenta rigidez em sua condução. Cada investigação, com seus objetos e propósitos específicos, delineia uma forma própria para execução da pesquisa. A pesquisa qualitativa não apresenta etapas estangues, de tal modo que uma etapa começa com o término da outra. Ao contrário, ela se desenvolve em interação dinâmica retroalimentando-se, reformulando-se constantemente, de maneira que, por exemplo, a coleta de dados num instante deixa de ser tal e é análise de dados, e essa, em seguida, é veículo para nova busca de informações. (SIQUEIRA, 2002, p.152)

Diante do que foi exposto, a pesquisa foi realizada tendo por base uma revisão bibliográfica sobre a contribuição das TICs e TDICs para o ensino-aprendizagem da matemática e a Investigação Matemática, em que foram realizadas atividades com perguntas abertas e discursivas para a obtenção dos dados relevantes ao que se propõe observar. O professor/pesquisador participou ativamente do processo desde o planejamento de atividades, aplicação de tarefas e observação direta do grupo envolvido na pesquisa.

## 4.2 Cenário da Pesquisa e Sujeitos da Pesquisa

A pesquisa foi realizada com alunos do 3<sup>o</sup> ano do ensino médio do Colégio Estadual Professora Lia Públio de Castro (C.E.P.L.P.C) localizado no distrito de Ibitira/Rio do Antônio, Bahia. O C.E.P.L.P.C é um colégio de pequeno porte atendendo cerca de 400 alunos nos três turnos. A escolha dessa escola se deu pelo fato de ser o local de trabalho do professor/pesquisador. Este trabalha atualmente com turmas de ensino fundamental e médio, nos turnos matutino, vespertino e noturno. A turma escolhida havia acabado de estudar os conteúdos de Matemática Financeira propostos para o ensino médio, o que facilitou a realização da pesquisa. No primeiro contato com a turma apresentamos a temática da pesquisa e convidamos os alunos a participarem da mesma. Quase todos os alunos manifestaram interesse em participar da pesquisa e assim receberam do professor/pesquisador um termo de esclarecimento da pesquisa e consentimento dos pais ou responsáveis, uma vez que deveriam comparecer `a escola no turno oposto (vespertino). Ap´os esclarecimentos e consentimentos dos pais ou responsáveis, 23 alunos efetivaram sua participação na pesquisa.

### 4.3 Atividades desenvolvidas na pesquisa

As atividades da pesquisa envolvendo a participação direta dos alunos aconteceram do dia 23 ao dia 27 de abril de 2018 em cinco encontros presenciais: 4 encontros de 3h/a, das 13 horas às 15:30 horas e 1 encontro de 2 h/a, das 13 horas às 14:40 horas.

1 o encontro (3 horas-aulas): No primeiro encontro, foi revisado aos alunos conceitos e problemas envolvendo porcentagem, capitalização simples e composta. Foram utilizados o

quadro branco, pincel, notebook e projetor de multimídia nas explicações. Os alunos fizeram anotações das fórmulas e dos exemplos.

2 o encontro (3 horas-aulas): No segundo encontro foi explicado aos alunos conceitos, demonstração de fórmulas e resolução de problemas de aplicação com depósitos regulares e financiamento com prestações fixas. Os alunos fizeram anotações das fórmulas e dos exemplos. Foram utilizados o quadro branco, pincel, notebook e projetor de multim´ıdia nas explicações.

3 o encontro (3 horas-aulas): No terceiro encontro foi explicado aos alunos conceitos, demonstração de fórmulas e resolução de problemas de valor futuro de uma capital, correção de valores, e feita também uma breve revisão sobre os tópicos anteriormente trabalhados. Os alunos fizeram anota¸c˜oes e tiraram d´uvidas pendentes. Foram utilizados o quadro branco, pincel, notebook e projetor de multimídia nas explicações.

4<sup>°</sup> encontro (2 horas-aulas): No quarto encontro foi aplicada a atividade 1 com exercícios de fixação sobre juros composto, aplicação com depósitos regulares, financiamento com prestações fixas, valor futuro de um capital e correção de valores. Essa atividade foi resolvida com o auxílio da calculadora simples e científica.

#### ATIVIDADE 1

1) Qual foi o valor do juro obtido por um investidor que aplicou  $R$$  10.000,00 pelo período de um ano, a uma taxa de juro composto de  $1.5\%$  ao mês?

2) Durante 10 meses, Pedro deposita mensalmente a quantia de R\$ 800,00. Quanto ele terá ao final da aplicação, sabendo que o rendimento médio dessa aplicação é de 1,2% ao mês?

3) Uma loja oferece um aparelho de smartphone à vista por R\$ 1.200,00 ou em 8 vezes sem entrada. Sabendo que a taxa de juro adotada pela loja nesta operação é de 4,5%, qual o valor da parcela?

4) Supondo que você tem a possibilidade de investir um capital de R\$ 1.000,00 a taxa de juros composto de 8% a.m, durante 5 meses. No entanto, deseja comprar um celular que custa, à vista, o mesmo valor do seu capital, ou parcelado em cinco vezes de R\$ 240,00, considerando o pagamento postecipado. Qual a melhor opção, comprar o celular à vista ou a prazo, investindo o dinheiro na aplicação?

5) Uma pessoa investiu R\$ 8.000,00 e recebeu R\$ 12.000,00 após 5 meses. Qual foi a taxa de juro composto desse investimento?

6) Uma revendedora de autom´oveis vende um carro a prazo, em 12 parcelas mensais iguais a R\$ 1.692,38, sendo a primeira paga um mês depois da compra. Sabendo que a taxa de juro composto é de  $5\%$ , qual o preço do carro à vista?

Durante a resolução das questões, o professor/pesquisador não interviu nas resoluções dos alunos. Eles resolveram conforme haviam entendido na resolução dos exemplos em sala. A

maioria foi capaz de identificar cada grandeza e substituí-las corretamente nas fórmulas. No entanto, alguns tiveram dificuldade em efetuar os cálculos mesmo com o uso da calculadora.

Na primeira questão mais de 95% dos alunos entenderam o problema e usou corretamente a fórmula que levaria a solução. Entretanto, conforme mostra a figura 4.1, um aluno calculou apenas o montante final da aplicação e portanto não encontrou o valor dos juros, a diferença entre o valor final e valor inicial, que era a solução do problema. Apenas um aluno resolveu o problema como se tratando de juros simples usando uma regra de três para obter o valor do juro mensal. Isto é verificado na figura 4.2.

Figura 4.1: Resolução incompleta da questão 1 da atividade 1

 $(49)$  V F = VA - (1+ i)<sup>m</sup>  $VF = 10.000 . (1+0.015)^{12}$  $VF = 10.000 - (1015)^{2}$ VF = 10.000. 1.1956 VF = 11.956

Fonte: o autor

Figura 4.2: Resolução incorreta da questão 1 da atividade 1

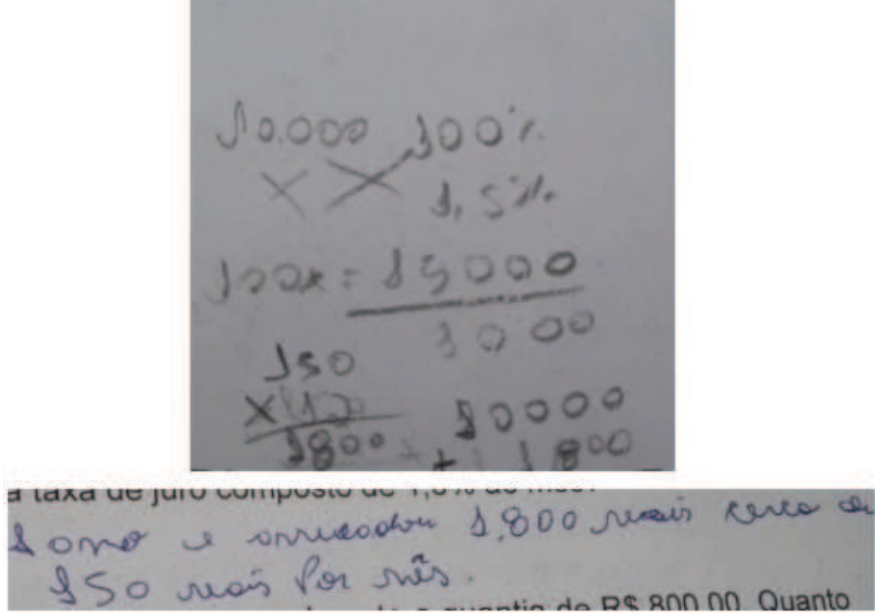

Fonte: o autor

A segunda quest˜ao teve 74% de acerto, sendo que dos seis alunos que erraram, cinco entenderam que o problema se tratava de *aplicação com depósitos regulares*, entretanto, tiveram dificuldade em realizar os cálculos chegando a um resultado incorreto. Apenas um aluno, equivocadamente, associou o problema a *valor futuro* de um capital e usou a fórmula do montante de juros compostos conforme mostra a figura 4.4. A partir das resoluções ficou explícito que a maioria dos erros se deram devido aos cálculos serem com números com várias casas decimais, tornando-os penosos e desestimulantes.

Figura 4.3: Resolução da questão 2 da atividade 1 contendo erros de cálculos

 $2^{\circ}$  5 = 800 (3 +0, 0) 3). [(1+0,0) 2)<br>= 800. 1 0) 2. [3.0) 2-1]  $5 = 809.0.41669$ 809.32.2066  $5 - (7, 4)$ 

Fonte: o autor

Figura 4.4: Resolução incorreta da questão 2 da atividade 1

 $2 = 14.5800.0, 0.12$ <br>  $800.1120, 0.12$ <br>  $800.1500$ <br>  $800.5005$ <br>  $800.5000$ <br>  $40000$ <br>  $400000$ <br>  $4000000000$ <br>  $400000000000$ 

Fonte: o autor

Já na terceira questão houve um percentual de 47,8% de acerto e 52,2% de erro, ou seja, onze alunos acertaram e doze erraram. Esse percentual alto de respostas erradas se deu porque os alunos n˜ao souberam operar com expoente negativo. Outros confundiram a grandeza valor do financiamento (VA) com o valor da parcela  $(P)$  na equação de financiamento  $\left($ equação 3.3) conforme mostra a 4.6.

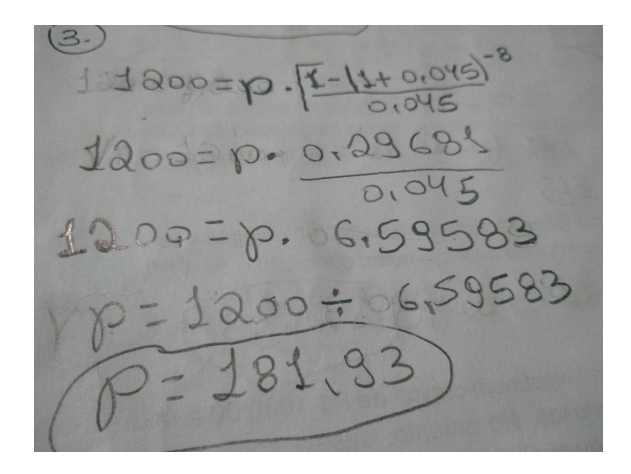

Figura 4.5: Resolução correta da questão 3 da atividade 1

Fonte: o autor

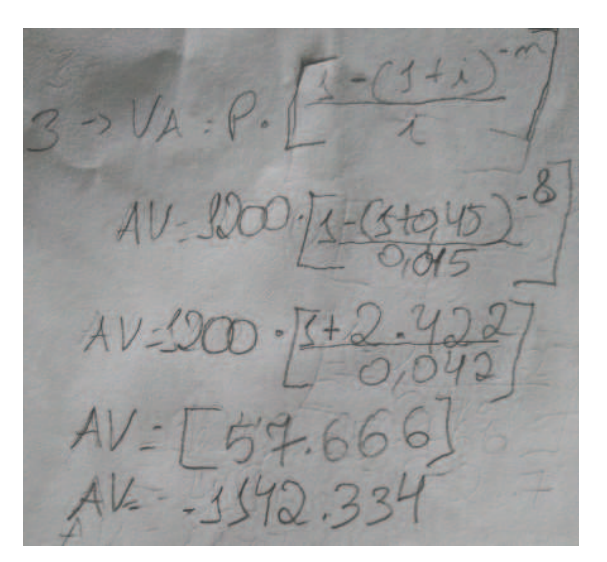

Figura 4.6: Resolução incorreta da questão 3 da atividade 1

Fonte: o autor

Na questão 4 os quantitativos de acerto, erro e dos que não responderam foram 39,13% (9 alunos), 39,13% (9 alunos) e 21,73% (5 alunos), respectivamente. Todos os alunos que responderam corretamente procederam de maneira análoga à resolução da figura 4.7, calcularam o montante após cada mês e depois descontaram a parcela do financiamento. Assim, após pagar a última parcela do celular verificaram que ficariam ainda com R\$ 61,25, ou seja, seria mais vantajoso investir o dinheiro e comprar o celular parcelado.

 $C = 1000$  $1.5\frac{m}{2}$  / = 0,03 5 5 ventary  $1000.108 = 1020 - 240 = 840$  $2.840.102 = 907,2 - 240 = 667,2$  $3 - 66 + 2.108 = 120.5 - 240 = 480.5$  $4 - 480, 5.1, 08 = 518, 94 - 240 = 278, 94$  $5 - 278,94.1,08 = 301,25 - 240 = 61,25$ Alvago pois ainda ficarie com  $25$  reals

Figura 4.7: Resolução correta da questão 4 da atividade 1

Fonte: o autor

Figura 4.8: Resolução incorreta da questão 4 da atividade 1

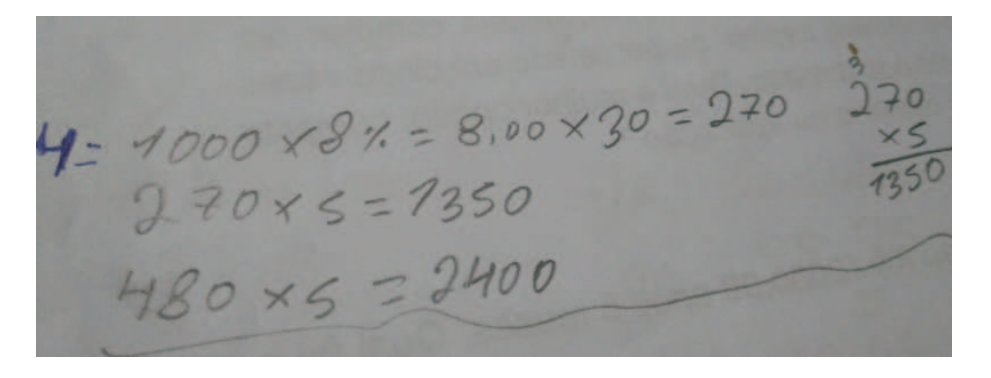

Fonte: o autor

A questão 5 não teve acerto.  $69.6\%$  dos alunos não resolveram a questão e  $30.4\%$ demonstraram ter entendido o problema, pois, identificaram corretamente cada grandeza, substituíram-as na equação que levaria à resposta correta, no entanto, cometeram erros de cálculos. Percebeu-se que os alunos têm dificuldade em resolver problemas de capitalização composta quando é procurado a taxa de juros ou o número de períodos. Isso acontece porque muitos não lembram totalmente das propriedades da álgebra e de logaritmos.

Figura 4.9: Resolução incorreta da questão 5 da atividade 1

 $594F = 14.11 + i1$  $12.00022.000.14 i$  $12.000 - 7.000 - 16^5$  $-1i^5$  $= 7.000 - 12.000$  $-11^{5} = -4.000 (-1)$  $1.5 - 4000$  $\sqrt[3]{9000}$  $15 = 4000 = 4000$  $i : 1, 2$ 

Fonte: o autor

Por fim, na questão 6 apenas 17,39% dos alunos (4 alunos) tentaram resolver o problema. Dos que tentaram todos entenderam que se tratava de um financiamento, identificaram as grandezas corretamente e usaram e equação que levaria à resposta procurada, porém, apenas dois alunos chegaram ao resultado correto. Dois cometeram erro de cálculo.

Figura 4.10: Resolução correta da questão 6 da atividade 1

 $69\sqrt{4} = 3692, 38\sqrt{3.005}$  $1692,38$  $1 - 11,05112$ VA= 1692, 38.0, 443. VA = 1692.38. 8.86329 A= 14.999, 9898

Fonte: o autor

VA= 1692,38 - [2 - (1+ 0,05  $162.38.0$  $YA = 749, 89$ 

Figura 4.11: Resolução incorreta da questão 6 da atividade 1

#### Fonte: o autor

5 o encontro (3 horas-aulas): No dia anterior a esse encontro foi solicitado aos alunos participantes que baixassem o aplicativo de smartphone Calculadora do Cidad˜ao pois iriam usá-lo na atividade seguinte. De início, o professor/pesquisador comentou sobre os principais erros cometidos na atividade 1 e em seguida fez uma explanação sobre a Calculadora do Cidad˜ao explicando sobre os tipos de problemas que poderiam resolver utilizando-a. Foi mostrado como resolver cada um dos problemas da Atividade 1 no aplicativo. Depois que os alunos se familiarizaram com a Calculadora, através da resolução de vários problemas, foi aplicada a atividade 2 para ser resolvida com o aux´ılio do aplicativo. Segue a atividade com os respectivos resultados de cada quest˜ao.

#### ATIVIDADE 2

1) Um investidor aplicou R\$ 12.000,00 pelo período de um ano e meio, a uma taxa de juro composto de  $2\%$  ao mês. Qual foi o juro ganho por este investidor?

2) Quanto terei após dois anos se deposito mensalmente R\$ 500,00 numa caderneta de poupança que oferece uma taxa de juro de 1,5% ao mês?

3) Um carro é vendido por R\$ 60.000,00 à vista ou em 48 prestações mensais, sem entrada, de R\$ 1.598,50. Qual é o valor da taxa mensal de juro que está sendo cobrada?

4) Luís tem a possibilidade de investir um capital de R\$ 2.000,00 a taxa de juros composto de 8% a.m, durante 8 meses. No entanto, deseja comprar uma televisão que custa, `a vista, o mesmo valor do seu capital, ou parcelado em dez vezes de R\$ 240,00, sem entrada. Qual a melhor opção, comprar a televisão à vista ou a prazo, investindo o dinheiro na aplicação?

5) Qual o valor a ser aplicado hoje, a uma taxa de juro composto de 2% ao mês, para que uma pessoa receba R\$ 8.000,00 ao final de 6 meses?

6) Quanto devemos depositar mensalmente numa caderneta de poupança que oferece uma taxa de juro de 1,98% ao mês, em média, para termos acumulado no final de 8 anos um montante de R\$ 84.000,00? Considere renda antecipada.

Após a correção da Atividade 2 o resultado foi o seguinte:

A questão 1 apresentou um percentual de acerto de 100%. Todos os alunos identificaram corretamente cada grandeza, as substituíram nos devidos campos da operação *valor futuro* e obteram o montante final. Por fim, subtra´ıram o valor inicial do montante e encontraram o juro.

Figura 4.12: Resolução da questão 1 da atividade 2

Cepital stevel: 12000 automation de messie 1,5 avril 18 mars<br>Tooca de juros mentrol : 28<br>Volor obtide mo pind: ? R: R1 17 138,95, J=17138,95-12000

Fonte: o autor

A questão 2 também teve 100% de acerto. Todos entenderam que era um problema de *Aplicação*, identificaram os dados, preencheram os campos na janela de entrada e encontraram o valor final. Vale ressaltar que na atividade 1 os erros na segunda questão se deram por erros de cálculos, o que não houve nesta questão pois usaram o aplicativo.

Figura 4.13: Resolução da questão 2 da atividade 2

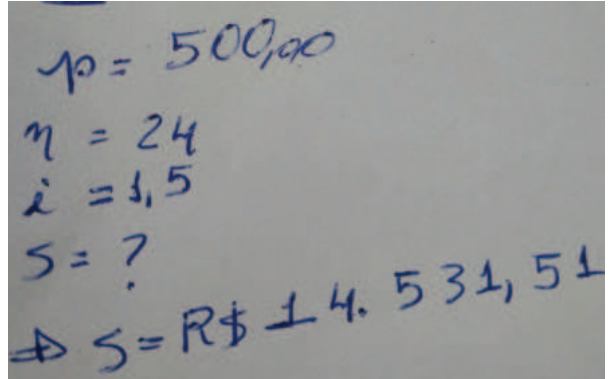

Fonte: o autor

O percentual de acerto da questão 3 foi 86,9%. Os três alunos que erraram não entenderam que o problema era de *financiamento* e resolveram como sendo uma *aplicação com* 

depósitos regulares. Contudo, o índice de acerto foi bem maior em relação ao problema de financiamento da atividade 1 em que 52,2% dos alunos erraram na hora de operar como expoente negativo.

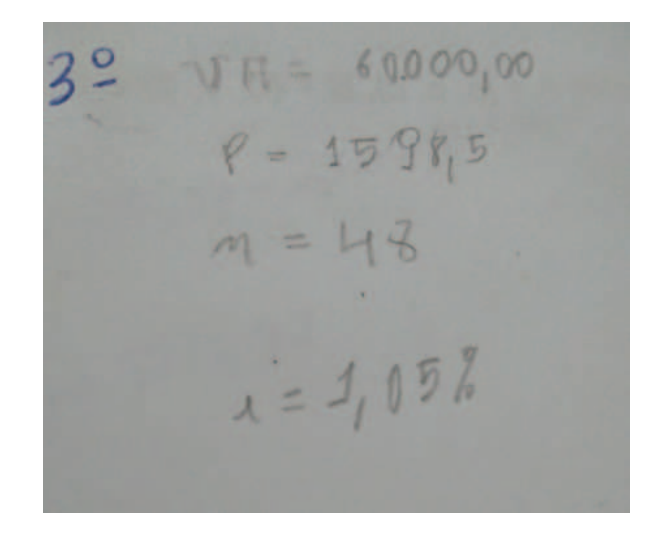

Figura 4.14: Resolução correta da questão 3 da atividade 2

Fonte: o autor

Figura 4.15: Resolução incorreta da questão 3 da atividade 2

R\$ 60000  $P: 1598,5$  $m: 48$ APLICAÇÃO  $i = -1,04\%$ 

Fonte: o autor

Já na questão 4 os percentuais foram 60,8% de acertos,  $21,7\%$  de erros e  $17,3\%$  não resolveram. Contudo, o percentual de acerto foi bem maior do que na questão 4 da atividade 1. A metodologia de resolução adotada pelos que acertaram foi a mesma da atividade 1,

corrigiram o capital mensalmente, descontando em seguida o valor da parcela da televisão. Outros, equivocadamente calcularam o montante final do investimento (R\$ 2.954,91), a soma de todas as parcelas pagas  $(R$ 2.400,00)$ , depois a diferença entre eles  $(R$ 554,91)$  e concluíram que o saldo positivo foi de  $R\$  554,91.

 $76 = 2000. (4.05)$  $VF = 295491$ Seldo: 2984,91-MELHOT

Figura 4.16: Resolução incorreta da questão 4 da atividade 2

Fonte: o autor

Figura 4.17: Resolução correta da questão 4 da atividade 2

 $V_A = R_3 200000$  $1 = 5%$  $1 - 2000.405 = 2100 - 300 = 5800.00$  $m\bar{b}$  - 1800 - 1.05 = 1890 - 300 = 1590,00  $3 \text{ m}$  - 1590 - 105 = 1669,5-300 = 1369,5  $1 - 23695405 = 143792200 = 113797$  $5m\& -113797565=119487700789487$  $5m\bar{6}$  - 894,87.  $105 = 939,61 - 300 = 639,61$  $7m\overline{\phi}$  - 639,61.1,05=671,59-300=371,59  $3 \text{ m2s} - 33159.105 = 39016 - 300 = 9016$ 9 Proze, now all ainly seen com R\$ 90,16

Fonte: o autor

A quest˜ao 5 teve de 82,60% de acerto. O erro cometido por alguns nesta quest˜ao foi de não identificar que se tratava de *um valor futuro*, terceira operação disponível no aplicativo, em que já é dado o valor futuro, a taxa de juro, o número de períodos e é pedido o capital atual. Equivocadamente, responderam como se fosse uma *aplicação com depósitos regulares*.

Figura 4.18: Resolução correta da questão 5 da atividade 2

Fonte: o autor

Figura 4.19: Resolução incorreta da questão 5 da atividade 2

 $5 = R + 8.000100$ 

Fonte: o autor

Por fim, a questão 6 teve 78,26% de acerto. A maioria dos alunos interpretaram corretamente o problema, identificaram as grandezas e fizeram o preenchimento dos campos na janela de entrada, na operação *Aplicação*. Apenas 5 alunos (21,74%) cometeram erro de interpretação do problema.

Figura 4.20: Resolução correta da questão 6 da atividade 2

 $12 = 96$  $5:84000$ <br> $R:292$ 90

Fonte: o autor

De modo geral a quantidade de acertos com o uso da Calculadora do Cidadão foi bem superior à quantidade de acertos com uso de fórmulas tradicionais e calculadoras simples  $e/$ ou científicas ficando explícito, conforme mostra o gráfico seguinte, que o uso desse aplicativo na resolução de problemas de Matemática Financeira apresentou um resultado positivo.

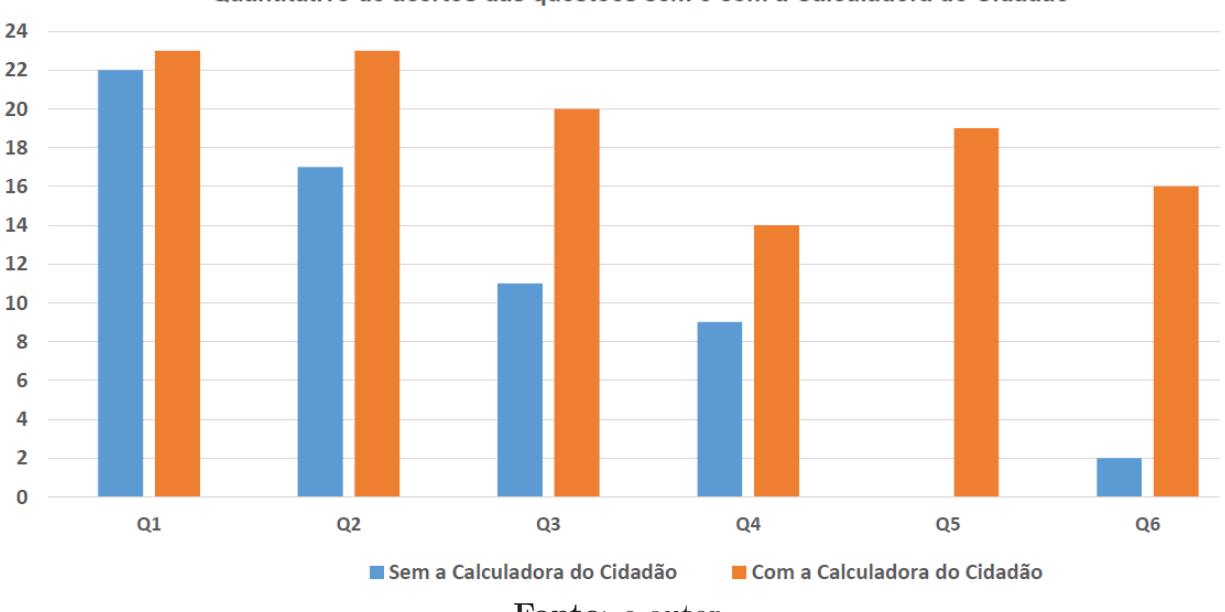

Quantitativo de acertos das questões sem e com a Calculadora do Cidadão

Fonte: o autor

# Capítulo 5 DISCUSSÃO E CONSIDERAÇÕES FINAIS

Com a realização deste trabalho tínhamos como objetivo mostrar que é possível dar mais significado ao ensino de Matemática Financeira no ensino médio através da inserção das Tecnologias Móveis Digitais (TDICs), a exemplo do aplicativo Calculadora do Cidadão na sala de aula, visto que, o uso desses recursos como ferramentas didáticas faz com que as aulas sejam mais atrativas, inovadoras e participativas, potencializando assim a aprendizagem. Além disso, pretendíamos frisar a importância da contextualização no ensino-aprendizagem, isto é, propor a resolução de problemas comuns na vivência extraescolar dos educandos usando aplicativos de smartphones.

Para tanto, fez-se uma abordagem dos conteúdos de Matemática Financeira mais comumente ensinados no ensino básico, bem como, sobre a importância e necessidade da inserção dos aparelhos de tecnologias m´oveis, especificamente os celulares e smartphones, como ferramentas didáticas no ambiente escolar. Finalizou-se com os resultados de uma pesquisa realizada com uma turma de 3º série do ensino médio, com o objetivo de verificar a contribuição do aplicativo Calculadora do Cidadão na resolução de problemas de Matemática Financeira.

Na pesquisa de campo, parte dos encontros presenciais foram reservados para a resolução dos problemas usando apenas as f´ormulas tradicionais com o aux´ılio da calculadora simples ou científica, e outra parte, para resolução das questões com a Calculadora do Cidadão. Os resultados mostraram que o percentual de acerto dos problemas financeiros resolvidos com o aplicativo foi superior que os resolvidos sem este recurso. Notou-se que muitos alunos interpretaram corretamente os problemas, conseguiram identificar as grandezas, usaram as fórmulas corretamente, no entanto, erraram nos cálculos por estes serem, na maioria das vazes, extensos, enfadonhos e desinteressantes.

Verificou-se também, que alguns carregam consigo déficits de habilidade em operações básicas na matemática como as quatro operações, potenciação com expoente negativo, radiciação, critério de arredondamento, manipulação de expressões, resolução de equações, etc. Tais défeits, acarretaram nos erros de resolução das questões, o que também podem induzi-los ao erro durante a resolução de problemas do cotidiano.

Desse modo, o aplicativo Calculadora do Cidad˜ao mostrou ser uma ferramenta eficiente na resolução de alguns problemas presentes na vida dos estudantes. Pois, além de despertar entusiasmo e interesse na resolução de problemas de Matemática Financeira e consequentemente, mais significado no ensino desta área, favoreceu aos alunos mais agilidade na resolução das quest˜oes permitindo que tivessem mais tempo para interpretar e raciocinar os problemas.

Destaca-se no final, que o aplicativo mencionado, pode ser um recurso implementador no ensino dessa ´area de conhecimento e consequentemente, uma ferramenta auxiliadora na resolução de problemas relacionados a aplicação, financiamentos, correção de valores, entre outros, comuns no mundo do comércio. E, além de ser uma tecnologia acessível hoje em dia por quase todos os alunos, uma vez que é um software gratuito, é simples de manusear podendo ser baixado em qualquer aparelho de smartphone de sistema Android ou Ios.

Ao final, espera-se que esta pesquisa sirva de embasamento para professores de matemática que queiram enriquecer o ensino da Matemática Financeira utilizando-se das tecnologias mais utilizadas pelos jovens como *softwares* e aplicativos de *smartphones* e/ou *tablets*.

# Apêndice A ATIVIDADES APLICADAS

#### ATIVIDADE 1

1) Qual foi o valor do juro obtido por um investidor que aplicou R\$ 10.000,00 pelo período de um ano, a uma taxa de juro composto de  $1.5\%$  ao mês?

2) Durante 10 meses, Pedro deposita mensalmente a quantia de R\$ 800,00. Quanto ele terá ao final da aplicação, sabendo que o rendimento médio dessa aplicação é de 1,2% ao mês?

3) Uma loja oferece um aparelho de smartphone à vista por R\$ 1200,00 ou em 8 vezes sem entrada. Sabendo que a taxa de juro adotada pela loja nesta operação é de 4,5%, qual o valor da parcela?

4) Supondo que vocˆe tem a possibilidade de investir um capital de R\$ 1000,00 a taxa de juro composto de 8% a.m, durante 5 meses. No entanto, deseja comprar um celular que custa, à vista, o mesmo valor do seu capital, ou parcelado em cinco vezes de R\$ 240,00, considerando o pagamento postecipado. Qual a melhor opção, comprar o celular à vista ou a prazo, investindo o dinheiro na aplicação?

5) Uma pessoa investiu R\$ 8000,00 e recebeu R\$ 12000,00 após 5 meses. Qual foi a taxa de juro composto desse investimento?

6) Uma revendedora de autom´oveis vende um carro a prazo, em 12 parcelas mensais iguais a R\$ 1692,38, sendo a primeira paga um mˆes depois da compra. Sabendo que a taxa de juro composto é de  $5\%$ , qual o preço do carro à vista?

#### ATIVIDADE 2

1) Um investidor aplicou R\$ 12.000,00 pelo período de um ano e meio, a uma taxa de juro composto de 2% ao mês. Qual foi o juro ganho por este investidor?

2) Quanto terei ap´os dois anos se deposito mensalmente R\$ 500,00 numa caderneta de poupança que oferece uma taxa de juro de 1,5% ao mês?

3) Um carro é vendido por R\$  $60.000,00$  à vista ou em 48 prestações mensais, sem entrada, de R\$ 1.598,50. Qual é o valor da taxa mensal de juro que está sendo cobrada?

4) Luís tem a possibilidade de investir um capital de R\$ 2.000,00 a taxa de juros composto de 8% a.m, durante 8 meses. No entanto, deseja comprar uma televis˜ao que custa, `a vista, o mesmo valor do seu capital, ou parcelado em dez vezes de R\$ 240,00, sem entrada. Qual a melhor opção, comprar a televisão à vista ou a prazo, investindo o dinheiro na aplicação?

5) Qual o valor a ser aplicado hoje, a uma taxa de juro composto de 2% ao mês, para que uma pessoa receba R\$ 8.000,00 ao final de 6 meses?

6) Quanto devemos depositar mensalmente numa caderneta de poupança que oferece uma taxa de juro de 1,98% ao mês, em média, para termos acumulado no final de 8 anos um montante de R\$ 84.000,00? Considere renda antecipada.

# Apêndice B FOTOS

Figura B.1: Fotos da resolução das atividades sem a Calculadora do Cidadão

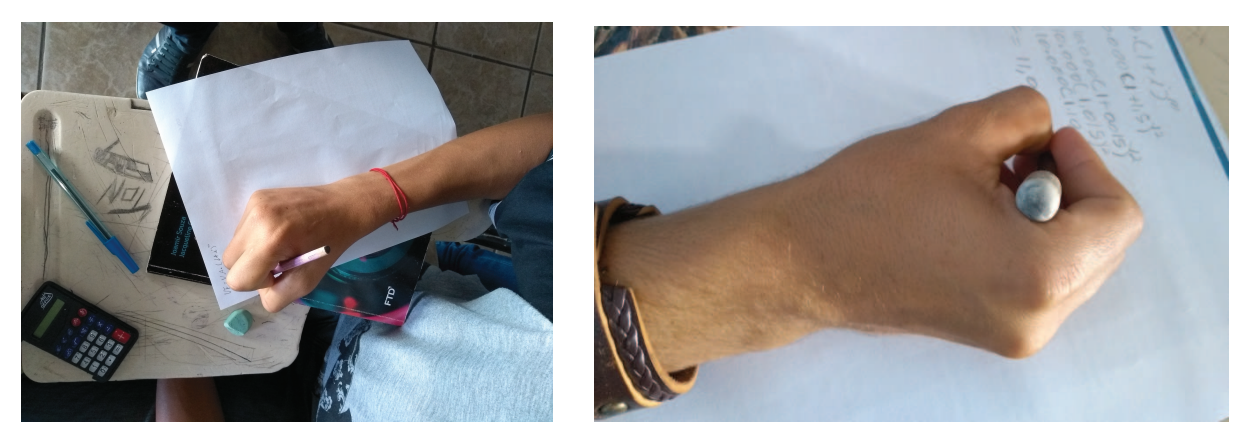

Fonte: o autor

Figura B.2: Fotos da resolução das atividades com a Calculadora do Cidadão

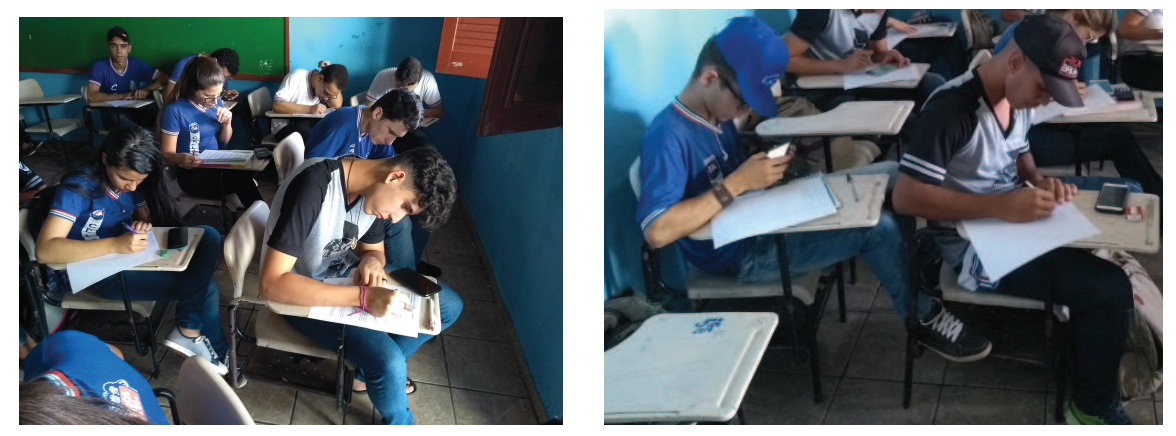

Fonte: o autor

## Referências Bibliográficas

- [1] ALMEIDA, A.C. *Trabalhando matem´atica financeira em uma sala de aula do ensino médio da escola pública*, 2004. 62 f. Dissertação (Mestrado em Educação), Universidade Estadual de Campinas, Campinas: 2004.
- [2] ALMEIDA, P. C. Z. de. *Matem´atica financeira aplicada ao ensino fundamental e m´edio: ferramenta organizacional do orçamento doméstico*, 2017. 50 f. Dissertação (Mestrado Profissional em Matemática em Rede Nacional PROFMAT), Universidade Tecnológica Federal do Paraná, Cornélio Procópio: 2017.
- [3] BRASIL. *Base Nacional Comum Curricular (BNCC)*. Educação é a Base. Brasília, MEC/CONSED/UNDIME, 2017. Disponível em: http://basenacionalcomum.mec.gov.br/images/BNCC-publicacao.pdf. Acesso em: 12 jul. 2018
- [4] BRASIL. Ministério da Educação. Parâmetros Curriculares Nacionais: Ensino Médio. Brasília: Ministério da Educação, 1999.
- [5] BRASIL. Ministério de Educação e Cultura. LDB Lei nº 9394/96, de 20 de dezembro de 1996. Estabelece as diretrizes e bases da Educação Nacional. Brasília: MEC, 1996.
- [6] BRASIL. Ministério da Educação. Secretaria de Educação Fundamental. Parâmetros Curriculares Nacionais: Matemática. Brasília: MEC, 1997.
- [7] CASTANHEIRA, N. P.; MACEDO, L. R. D. de. *Matem´atica financeira aplicada*. Curitiba: intersaberes, 2012.
- [8] D'AMBROSIO, Ubiratan. Etnomatemática *Elo entre as tradições e a modernidade*. 2 ed. Belo Horizonte: Autêntica, 2002.
- [9] D'AMBROSIO, U., *Educa¸c˜ao Matem´atica: da teoria `a pr´atica*. Campinas-SP, Papirus, 1996.
- [10] DANTE, L. R. *Matemática*: livro do professor. 1. ed. São Paulo: Ática, 2005.
- [11] ENEF. *Orientações para Educação Financeira nas Escolas*. 2010. Disponível em: http://www.vidaedinheiro.gov.br/. Acesso em: 10 out. 2018.
- [12] FIEL, Mercedes Villar. *Um olhar para o elo entre educa¸c˜ao matem´atica e cidadania: A matemática financeira sob a perspectiva da etnomatemática*. Dissertação de Mestrado.PUC, São Paulo, 2005.
- [13] FROTA, M. C. R.; BORGE,S. O. *Perfis De Entendimento Sobre o Uso de Tecnologias na Educação Matemática*. Belo Horizonte - PUCMINAS - Educação Matemática /n.19, GARCIA, F. W. Educação a Distância, Batatais, v. 3, n. 1, p. 25-48, jan./dez. 2013.
- [14] LINS, Romulo Campos. Matemática, monstros, significados e educação matemática. In: BICUDO, M. A. V.; BORBA, M. D. C. (Orgs.). *Educação Matemática*: pesquisa em movimento. São Paulo: Cortez, 2004. p. 92-120.
- [15] LUCENA, S.; BIANCHETTI, L. As tecnologias da informação e da comunicação e as possibilidades de interatividade para a educa¸c˜ao. *Educa¸c˜ao e Contemporaneidade*, p. 253, 2004.
- [16] LUDKE, M.; ANDRÉ, M. *Pesquisa em educação: abordagens qualitativas*. São Paulo: EPU, 1986. - (Coleção Temas Básicos de Educação e Ensino).
- [17] MERCADO, Luis Paulo Leopoldo. *Formação Continuada de Professores e Novas Tecnologias*. Maceió: EDUFAL, 2003.
- [18] MINAYO, Maria Cecília de Souza. *O desafio do conhecimento*. São Paulo: Hucitec, 1993.
- [19] MORAN, J. M.; MASETTO, M. T.; BEHRENS, M.A. *Novas tecnologias e media¸c˜ao pedag´ogica*. Campinas - SP, Papirus, 2000.
- [20] NASCIMENTO, Jo˜ao Kerginaldo Firmino do. *Inform´atica aplicada `a educa¸c˜ao*. Bras´ılia: Universidade de Brasília, 2009. Disponível em:
- [21] OLIVEIRA, Fabiano M. *Uma Abordagem da Matem´atica Financeira no Ensino M´edio*. Mestrado. 2013. Dissertação (Mestrado em Matemática em Rede Nacional) - Universidade Federal do Piauí, Teresina, 2013.
- [22] OLIVEIRA, Roger Samuel Onofrillo. *Educa¸c˜ao financeira em sala de aula na perspectiva* da etnomatemática. Universidade do Estado de São Paulo - Julio de Mesquita Filho, 2007. TCC. UNESP, Bauru, S˜ao Paulo, 2007.
- [23] RIBEIRO, F. M.; PAZ, M. G. *O ensino da matem´atica por meio de novas tecnologias*. Revista Modelos, v. 2, n. 2, 12-21, 2012.
- [24] SIQUEIRA, S. *O trabalho e a pesquisa cient´ıfica na constru¸c˜ao do conhecimento*. Governador Valadares/MG, UNIVALE, 2002.
- [25] TEZANI, Tha´ıs Cristina Rodrigues. *A educa¸c˜ao escolar no contexto das tecnologias da informação e da comunicação*: desafios e possibilidades para a prática pedagógica curricular. Bauru: Revistafaac.[online], p. 35-45. vol. 1, n. 1, set. 2011.
- [26] VIEIRA, Leandro Carvalho. *A matemática financeira no ensino médio e sua articulação com a cidadania*. Dissertação de Mestrado. Universidade Severino Sombra, Vassouras, 2010.
- [27] VIEIRA, F.; RESTIVO, M. T. *Novas tecnologias e educação: ensinar a aprender/aprender a ensinar*. Porto: Biblioteca Digital da Faculdade de Letras da Universidade do Porto, 2014.
- [28] ZOT, Wili Dal. *Matematica financeira*. 2. ed Porto Alegre: Editora da Universidade Federal do Rio Grande do Sul, 1996.